# **CENTRO PAULA SOUZA FACULDADE DE TECNOLOGIA DE FRANCA "Dr. THOMAZ NOVELINO"**

## **TECNOLOGIA EM ANÁLISE E DESENVOLVIMENTO DE SISTEMAS**

## **VITOR APOLINÁRIO FARIA**

## **SISTEMA RH DE VAGAS PARA ACADÊMICOS**

Trabalho de Graduação apresentado à Faculdade de Tecnologia de Franca - "Dr. Thomaz Novelino", como parte dos requisitos obrigatórios para obtenção do título de Tecnólogo em Análise e Desenvolvimento de Sistemas.

**Orientador:** Prof. Me. Carlos Eduardo de França Roland

**FRANCA/SP 2020**

Ficha catalográfica

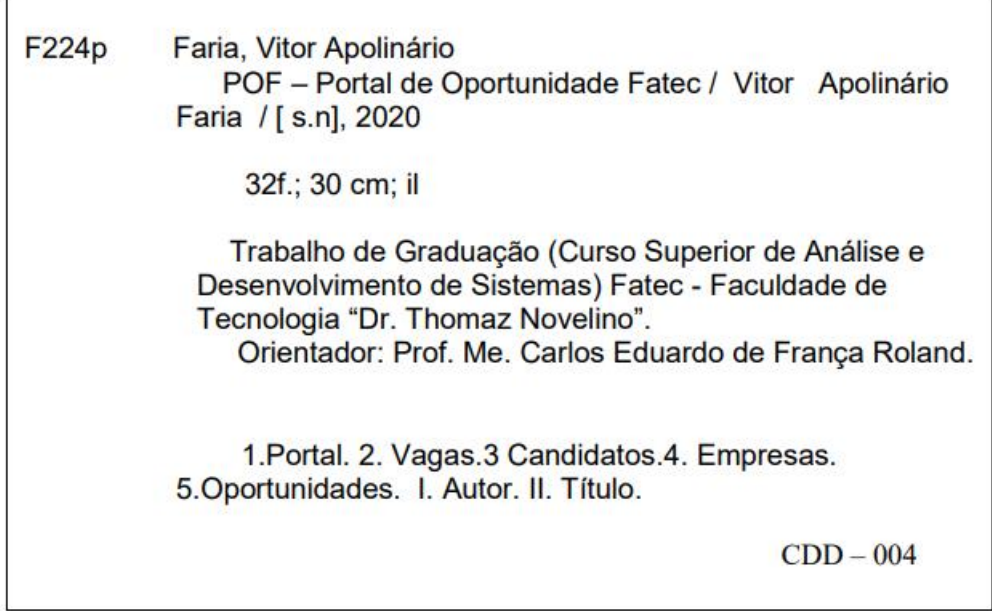

### **Resumo**

Nas vivências acadêmicas docente e discente, percebe-se a dificuldade de comunicação entre Instituições de Ensino Superior com o mercado de trabalho para que estudantes consigam cumprir uma das exigências para a graduação: comprovar horas-atividade de estágio. Os alunos necessitam de auxílio para conseguir uma oportunidade no mercado de trabalho da área de formação escolhida e as empresas precisam de suporte para alcançar adequadamente esses alunos para preencherem suas vagas de emprego. Observa-se a necessidade de oferecer alternativas baseadas em tecnologia digital, que simplifiquem e melhorem a qualidade da comunicação no processo de recrutamento e seleção pelas empresas, oferecendo melhores práticas e padronizando a documentação usada. Em esforço multidisciplinar, os cursos da Fatec Franca trabalharam em conjunto para o projeto e o desenvolvimento do Portal Web de Oportunidades, objetivo principal deste Trabalho de Graduação. Após debates com professores da instituição foi projetado o sistema e implementado o protótipo funcional que teve como motivações resolver a carência de estudantes para criação adequada e divulgação de seus currículos profissionais; apoiar empresas na melhor especificação e maior divulgação das vagas de estágio e emprego que têm a oferecer; e uma maior organização da instituição de ensino na divulgação de oportunidades. O projeto foi idealizado buscando a relação ganha-ganha envolvendo universitárioempresa-instituição de ensino de forma a se potencializar os resultados, estendendo sua abrangência para aspectos sociais. O protótipo funcional está implementado e o autor realizou testes para obtenção de *feedbacks* de correções e melhorias que foram incorporadas. Os resultados alcançados apontam para o atingimento dos objetivos do projeto e forneceram novas visões de funcionalidades que devem ser foco de projetos futuros para transformar o protótipo em produto final.

**Palavras-chave:** Currículo Profissional. Estágio. Emprego. Gestão de RH. Sistema

Web.

## *Abstract*

In the academic experiences of teachers and students, there is a difficulty in *communicating between Higher Education Institutions with the labor market so that students can meet one of the requirements for graduation: to prove hours of internship activity. Students need help to get an opportunity in the job market in the chosen training area and companies need support to adequately reach these students to fill their job vacancies. There is a need to offer alternatives based on digital technology, which simplify and improve the quality of communication in the recruitment and selection process by companies, offering best practices and standardizing the documentation used. In a multidisciplinary effort, Fatec Franca courses worked together for the design and development of the Opportunities Web Portal, the main objective of this Undergraduate Work. After debates with the institution's professors, the system was designed and the functional prototype was implemented, whose motivations were to solve the lack of students for the proper creation and dissemination of their professional curricula; support companies in the best specification and greater dissemination of the internship and job vacancies they have to offer; and greater organization of the educational institution in the dissemination of opportunities. The project was conceived seeking the win-win relationship involving university-company-* *educational institution to enhance the results, extending its scope to social aspects. The functional prototype is implemented, and the author carried out tests to obtain feedback on corrections and improvements that were incorporated. The results achieved point to the achievement of the project's objectives and provided new visions of functionalities that should be the focus of future projects to transform the prototype into a final product.*

*Keywords: HR management. Internship. Job. Professional Curriculum. Web system.*

## **1 Introdução**

Na vivência acadêmica tanto discente quanto docente na Faculdade de Tecnologia Dr. Thomaz Novelino – FATEC Franca, a dificuldade de comunicação da instituição de ensino com o mercado de trabalho para que estudantes consigam cumprir uma das exigências para a graduação: comprovar horas-atividade de estágio. Os alunos necessitam de auxílio para conseguir uma oportunidade no mercado de trabalho da área de formação escolhida e as empresas precisam de suporte para alcançar adequadamente esses alunos para preencherem suas vagas de emprego.

Neste cenário observou-se a necessidade de oferecer uma solução, baseada em tecnologia digital, que simplificasse e pudesse melhorar a qualidade da comunicação no processo de recrutamento e seleção pelos departamentos de Recursos Humanos das empresas, a partir de melhores práticas e adoção de padrões da documentação usada relacionada a anúncios de oportunidades de um lado e currículos profissionais de outro.

Assim, os cursos de Análise e Desenvolvimento de Sistemas (ADS) e de Gestão de Recursos Humanos (GRH) da FATEC Franca, Instituição de Ensino Superior (IES) pública, em um esforço multidisciplinar se uniram para desenvolver um projeto que solucionasse a questão de facilitar a colocação em vagas de estágio e emprego pelos estudantes, bem como as empresas encontrarem os candidatos adequados para suas necessidades. O projeto apresentado como Trabalho de Graduação (TG) de aluno do curso de Análise e Desenvolvimento de Sistemas (ADS) contou com o apoio do coordenador do curso de Gestão de Recursos Humanos (GRH) atuando como fonte de informação para levantamento dos requisitos que um sistema web deveria atender.

Após as conversas com os professores (orientador do TG e coordenador do GRH) foram analisados os requisitos elencados e projetadas as funcionalidades do Portal Web de Oportunidades que teve como motivação resolver a carência de estudantes em final de curso para facilitar divulgação adequada de seus currículos, e promover a melhor especificação das vagas de estágio e emprego que empresas de Franca e região têm a oferecer.

O projeto foi idealizado buscando a relação ganha-ganha envolvendo universitário-empresa-IES de forma a se potencializar seus resultados estendendo sua abrangência para promover também aspectos sociais.

Este relatório que apresenta o desenvolvimento do projeto, está estruturado nesta Introdução seguida da contextualização dos Fundamentos Teóricos que embasam os componentes do tema e da questão de pesquisa (capítulo 2) e da Contextualização do Espaço do Problema (capítulo 3). Então seguem-se o capítulo 4 que descreve a Análise e o Projeto do Sistema, para serem descritos os processos do Desenvolvimento (capítulo 5) e dos Resultados Alcançados (capítulo 6), finalizando esta apresentação com as Considerações Finais (capítulo 7), seguidas das Referências que listam as obras citadas no texto.

#### **2 Fundamentação Teórica**

O setor de Recursos Humanos surgiu em meados do século XX, no pós-guerra, devido a força do impacto da terceira revolução industrial sobre as relações entre empregador e empregado. Naquela época o foco da administração de pessoal, chamado de Relações Industriais, era voltado à eficiência e à eficácia produtivas, refletindo diretamente na remuneração da força de trabalho (CARVALHEIRO, 2011) .

O trabalho consistia em troca da força do empregado por uma remuneração salarial, obedecendo ordens e imposições relacionadas aos processos produtivos realizados com o uso de máquinas e equipamentos. O principal objetivo da gestão era aumentar a produtividade apesar de se constatar que a exposição à repetição e padronização dos processos acabava gerando exaustão do trabalhador (CARVALHEIRO, 2011).

Este modelo de gerenciamento acabou sofrendo impacto por volta dos anos 30 iniciando a colaboração entre a administração e a psicologia na gestão do ambiente organizacional. Isso aconteceu muito por conta do professor, sociólogo e pesquisador organizacional Elton Mayo, que exerceu influência na teoria das relações humanas. Rossés et al. (2010, p.3), com base nos estudos sobre o sociólogo, afirma que a "fábrica deveria ser vista como um sistema social, não apenas econômico ou industrial, para a melhor compreensão de seu funcionamento e de sua eficácia".

A partir dessa nova visão, o Departamento Pessoal nas empresas começou a entender o empregado não mais como uma máquina, mas sim como um ser motivado pelo reconhecimento do, e relacionamento com o meio onde trabalha (CARVALHEIRO, 2011).

Após o fim da Segunda Guerra Mundial novos conceitos foram introduzidos. A teoria das relações humanas foi substituída pela Teoria das Relações Humanas e Cooperativas. Esse método focava além das pessoas, o espaço organizacional com processos mais humanizados. Foi nessa época que surgiram os Departamentos de Recursos Humanos (RH), parecidos com os que se conhece hoje como Departamento de Recrutamento Seleção Treinamento e Avaliação (ROSSÉS et al., 2010).

Na década de 90, com o avanço da tecnologia, os recursos humanos também sofreram com mudanças e avanços na intenção de planejar e projetar melhores modelos de gerenciamento de pessoas. Os conhecimentos e habilidades dos futuros empregados passam a ser o grande foco dessa nova Gestão de Pessoas, alterando a designação anterior de Recursos Organizacionais para ser caracterizada por Seres Humanos. Foi então proposto o modelo caracterizado como Gestão por Competências que tem sido utilizado por grandes corporações com a finalidade de mensurar exigências de agilidade, diferenciação e inovações contínuas, demanda de aprendizagem e criação de conhecimento para poder lidar com situações e problemáticas cotidianas do contexto organizacional (ROSSÉS et al., 2010).

#### 2.1 Análise Comportamental

A avaliação comportamental permite utilizar ferramentas e técnicas para identificar o perfil de uma pessoa. Em um processo de recrutamento, é utilizada essa técnica para se identificar o perfil do candidato e com isso saber se ele está alinhado com as diretrizes da organização (ROSSÉS et al., 2010).

Para aplicar a avaliação de perfil, a organização precisa estar ciente das características que ela procura em um profissional para fazer o recrutamento. Então deve escolher o método de avaliação que será utilizado para fazer a seleção das pessoas envolvidas no processo. Alguns dos métodos utilizados são:

DISC: Dominância, Influência, Estabilidade e Conformidade. É uma das ferramentas mais conhecidas para fazer avaliação comportamental. O modelo DISC de avaliação comportamental é baseado no comportamento normal das pessoas, não no comportamento anormal. É um modelo de bem estar que é objetivo e descritivo em vez de subjetivo e de juízo de valor. Deve ser usado de uma forma positiva para encorajar as pessoas a alcançarem o seu melhor. Com ele se consegue determinar se o candidato é competitivo, confiante, paciente ou analítico (ROHM, 2013) .

QUANTUM: esse método, desenvolvido nos anos 90, é uma pesquisa científica aplicada aos candidatos a processos seletivos. Permite a avaliação de tendências comportamentais, atestando aptidões, características, estilo de ação e formas de se comunicar e interagir com o meio em que está e o seu índice de flexibilidade para variar essa tendência (CAVALARO, sd, online).

HOGAN: essa metodologia, criada na década de 1980 para atender às demandas das empresas em relação a seleção de pessoal, avaliação de potencial, desenvolvimento, sucessão gerencial, desenvolvimento de equipes entre outros, oferece diversos tipos de relatórios. Seu objetivo principal é avaliar como um profissional se comporta em diferentes situações, o que o motiva e quais são seus valores (REVISTADORH, 2016).

LABEL: Essa sigla significa Lista de Adjetivos Bipolares e em Escala de Likert e é um instrumento de avaliação psicológica muito utilizado por profissionais de RH que mede os perfis de personalidade de maneira estratégica. É um método complexo que os resultados podem ser apresentados por meio de interpretação em análise transacional ou pela teoria das necessidades de Murray (HALF, 2018).

## 2.2 Tecnologia Na Gestão De Rh

Até o início do século XXI os processos seletivos se preocupavam majoritariamente com aspectos técnicos do cargo, avaliando apenas o conhecimento e a capacidade técnica de realizar as funções. Isso acabou mudando passando-se a ser considerado também o perfil comportamental do candidato (ROSSÉS et al., 2010). O desenvolvimento e o acesso às Tecnologias Digitais de Informação e Comunicação (TDIC) suportaram tais transformações.

Sites e aplicativos de redes sociais, pessoais e profissionais, passaram a ser usados como ferramentas de auxílio aos processos de recrutamento e seleção, permitindo que as organizações possam encontrar mais e melhores candidatos para suas vagas.

Por meio de monitoramento online, realizando buscas em diversas plataformas, é possível encontrar, através da internet e das mídias sociais, o perfil de um candidato e o comportamento apresentado por ele. Redes sociais como LinkedIn e Facebook já são utilizadas por muitas empresas como instrumento de consulta para analisar o background e o perfil de um profissional.

Novas tecnologias têm sido associadas às mídias sociais para facilitar a busca e a contratação de profissionais. Podem ser citadas:

Cloud Computing: este processo disponibiliza a capacidade de armazenamento e processamento de dados dos computadores através de infraestrutura de redes baseadas nos protocolos web, fazendo com que seja possível que os dados da empresa sejam guardados em um servidor externo que pode ser acessado por qualquer dispositivo digital, de qualquer lugar do mundo com conexão à internet.

Big Data: são grandes repositórios de dados, disponíveis através de acessos públicos (gratuitos) ou privados (pagos) e criados com diferentes arquiteturas e tecnologias de armazenamento, que permitem mineração para extração de informações em diversos contextos. Com base em métodos e ferramentas de Ciência de Dados (Data Science em inglês), profissionais de RH podem prospectar possíveis profissionais para suas demandas de forma rápida e global.

Mapeamento de Perfil Comportamental: através de softwares aplicativos que abstraem a complexidade do uso das tecnologias anteriores, profissionais de RH têm um conjunto de ferramentas para o mapeamento de perfis comportamentais e para acompanhamento do desempenho dos funcionários. As empresas conseguem analisar quem são os candidatos que se adéquam à sua cultura organizacional. Com tais sistemas, pode-se conseguir aumento de produtividade e redução de custos dos processos seletivos e de contratação.

Quando as empresas aderem à essas tecnologias para fazer o gerenciamento dos recursos humanos, acabam obtendo benefícios como automatização de tarefas eliminando atividades manuais e redução de erros. Outros fatores positivos quando se usa a tecnologia são: padronização na mensuração de resultados por parte da organização tendo mais controle do custo-benefício, simplificação das atividades, aceleração dos processos, otimização do tempo e redução de custos.

## 2.3 Ferramentas De Desenvolvimento

Nesta seção são apresentadas e comentadas as ferramentas de desenvolvimento que foram adotadas para a implementação do protótipo funcional da aplicação proposta.

#### 2.3.1 Hypertext Markup Language (HTML)

A HTML, em português Linguagem de Marcação de Hipertexto, foi criada para ser de fácil entendimento por seres humanos e máquinas e é a linguagem base usada para a construção de aplicativos de arquitetura web.

O criador dessa linguagem se chama Tim Berners-Lee e no início foi utilizada para a comunicação e disseminação de pesquisas entre ele e seu grupo de colegas.

É baseada em *tags* HTML que são utilizadas para marcar um conteúdo, seja ele um título, um parágrafo, um cabeçalho, entre outros. Um exemplo da utilização da tag <h1></h1> é apresentado na Figura 1. Geralmente muito utilizada em sites de notícias servindo de marcação para manchetes.

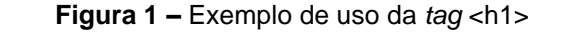

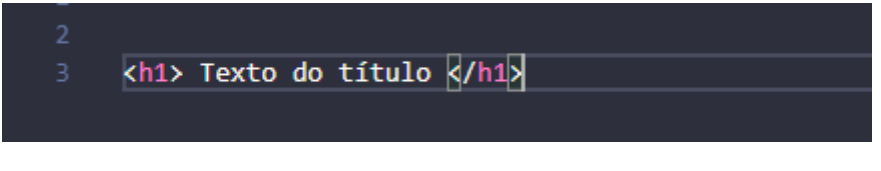

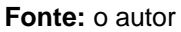

Exemplo da utilização da *tag <p></p>* (Figura 2) que serve para demarcar um parágrafo.

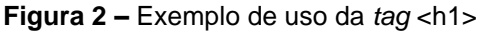

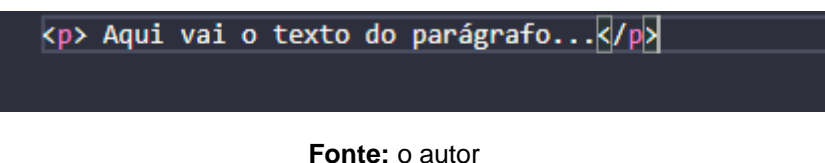

Exemplo da estrutura básica de *script* HTML, com suas *tags* <html></html>, onde são inseridas as informações do arquivo, <head></head> onde são colocados conteúdos como o título da página, o tipo de codificação de caracteres utilizado, entre outros; e <body></body> que é onde se define o corpo do conteúdo da página (Figura 3).

**Figura 3 –** Exemplo de uso das *tags* <html>, <head>, e <br/> <br/> <br/>edy>

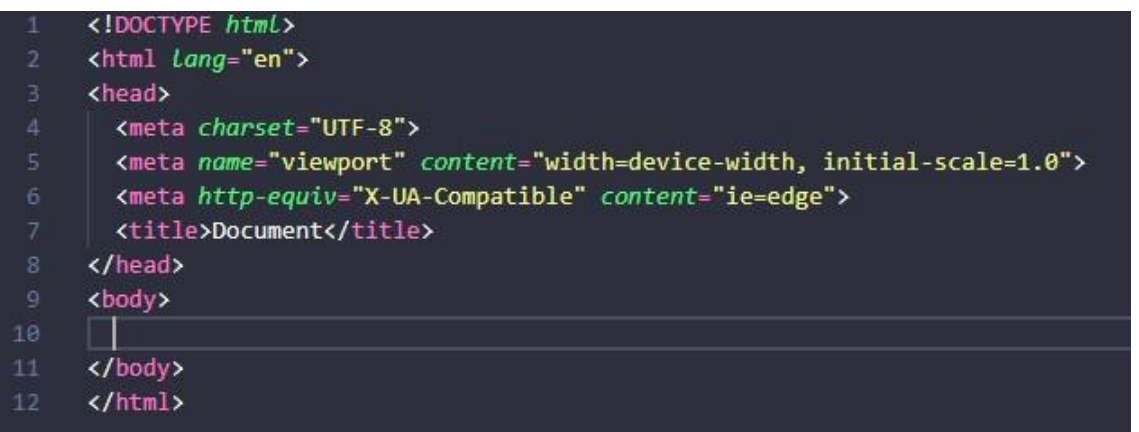

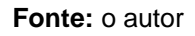

## 2.3.2 Folhas de Estilos em Cascata

Em inglês Cascading Style Sheets (CSS) são utilizadas para definir a aparência das páginas da web adicionando elementos como tamanhos de fontes para o conteúdo, cor de fundo da página, alinhamento de conteúdo, e animações. Foram desenvolvidas com intuito de diminuir a repetição estrutural das páginas HTML facilitando a especificação de como os componentes da interface serão exibidos (TECHMUNDO, 2009).

## 2.3.3 Linguagens de Programação Web

JavaScript é uma linguagem de programação de alto nível criada na década de 90 por Brendan Eich com interação direta para desenvolvimento web. Também

conhecida como JS é usada para desenvolvimento de aplicações, sistemas e serviços de alta complexidade (WEBLINK, 2019).

Algumas vantagens desta linguagem são: alta compatibilidade com plataformas, sistemas e navegadores web; é mais leve que outras linguagens de programação; faz com que as páginas web sejam mais dinâmicas e interativas; os navegadores interpretam a linguagem por conta própria, não necessitando de um compilador para rodar o código.

Como toda linguagem de programação, JS possui algumas desvantagens em relação a seu funcionamento: vulnerável a brechas de segurança dos sistemas operacionais, navegadores e scripts implementados; pode ser usada para executar código malicioso sem o consentimento do usuário; pode ser renderizada de maneira diferente pelos dispositivos compatíveis, causando problemas de desempenho e usabilidade.

Outra linguagem de programação bastante utilizada para desenvolvimento web é a PHP (acrônimo para Hypertext Preprocessor). Foi inicialmente introduzida como um conjunto de códigos binários escritos em linguagem C por Rasmus Lerdorf em 1995, para fazer a ligação lógica entre dois sistemas ou servidores da internet. A primeira designação dessa ferramenta foi PHP/FI, mas naquele mesmo ano acabou ganhando uma série de implementações sendo renomeanda para Personal Home Page Tools (PHP Tools). Um ano depois Rasmus liberou o código fonte do PHP Tools para o público geral fazendo com que a linguagem fosse otimizada por outros programadores ao longo do tempo. Passou a ser referenciada por Personal Home Page e, em 1997, acabou sendo atualizada para Hypertext Preprocessor (WEBLINK, 2019b).

Além de ser open source, esta linguagem possui um alto desempenho, capaz de suportar grandes quantidades de dados e é compatível com diversos Sistemas Gerenciadores de Bancos de Dados (SGBD).

Com PHP é possível criar sites dinâmicos, com as páginas sendo gerenciadas por uma aplicação hospedada em um servidor, além de permitir implementar regras lógicas de processamento de dados para executar aplicações interativas em arquitetura web.

## 2.3.4 Frameworks

Com o objetivo de se simplificar a construção e a implantação de aplicações web, automatizando a sobrecarga de escrita de código estrutural desses sistemas, foram criados os frameworks. Tais ferramentas inserem definições lógicas de serviços e recursos web, e de Interfaces de Programação de Aplicativos (API do original inglês Application Programming Interface) automaticamente, reduzindo a necessidade do desenvolvedor escrever o código correspondente. Existe uma variedade de produtos com diferentes características e para uso em diferentes contextos, e um produto com larga adoção mundial é o framework Laravel.

Laravel foi desenvolvido por Taylor B. Otwell tendo sua versão beta lançada em 2011, como open source. Utiliza a arquitetura Modelo-Visão-Controle (MVC do termo em inglês Model-View-Controller), que basicamente separa as diferentes funcionalidades da aplicação em blocos distintos de código, mas integrados. A implementação da lógica da aplicação (regras de negócios), da persistência e do acesso aos dados é feita na camada Modelo onde ocorre a interação com o SGBD (back- end). A apresentação dos dados é implementada na camada Visão que junto com a camada Controle definem o front-end da aplicação, e nesta são definidas as lógicas de mediação da entrada e saída de dados de e para a usuário. Além de ser muito utilizado, este framework conta com vasta e atualizada documentação (TREINAWEB, 2019).

#### **3 Contextualização do Espaço do Problema**

Nesta seção são contextualizados os atores, as funcionalidades e as características do problema de pesquisa norteador do projeto de aplicação web desenvolvido.

À época da definição deste projeto, a Faculdade de Tecnologia Dr Thomaz Novelino promovia a divulgação de vagas de estágio e emprego por meio de murais instalados nas paredes da sua sede. Os professores responsáveis pelo acompanhamento das atividades de estágio dos alunos, e os coordenadores dos cursos também realizavam a divulgação de vagas por mensagens de e-mail e postagens em redes sociais.

Entretanto percebeu-se a necessidade de facilitar e principalmente aumentar a qualidade dessas divulgações, tornando-as, com base em fundamentos e métodos teóricos de recrutamento e seleção, mais claras e específicas. Diante deste cenário, o autor desenvolveu o Portal de Oportunidades Web (PWO) da FATEC Franca.

A execução do presente projeto foi orientada pelos processos propostos pela Engenharia de Software no Ciclo de Vida de Desenvolvimento de Software (CVDS): levantamento e documentação de requisitos, análise e projeto da aplicação, instalação e configuração da plataforma de desenvolvimento, implementação e testes das funcionalidades, instalação e implantação de protótipo funcional (versão Beta), disponibilização para realização de testes e obtenção de feedbacks com usuários interessados (stakeholders).

## 3.1 Atores

Na etapa de levantamento e documentação de requisitos do sistema, o analista e desenvolvedor agem para entender o problema, identificando os componentes participantes, os processos que são realizados entre eles, suas características (atributos), operações matemáticas (regras de negócios) e produz a documentação textual do levantamento para usar na etapa seguinte de análise e projeto do sistema.

Para levantamento de requisitos os métodos geralmente utilizados são a etnografia (técnica de observação) e entrevistas com interessados na solução do problema. No levantamento de requisitos para desenvolvimento do PWO um docente membro da instituição, envolvido de forma ativa no projeto de divulgação de vagas de estágio e emprego, coordenador do curso de GRH, concedeu entrevista não estruturada que resultou no registro dos requisitos.

Foi percebido que no ambiente atual há dificuldades a serem resolvidas nos quesitos relacionados à apresentação profissional do candidato, clareza na especificação das vagas de estágio e emprego, acesso às oportunidades por profissionais e apoio à divulgação pelas empresas da cidade e região. À época do levantamento, noticiou-se muitos estudantes que ainda não haviam tido oportunidade de atuação profissional na área de formação. Parte disso passa pelo currículo, que é uma das portas de entrada para se conseguir um estágio/emprego. Foi citada também certa dificuldade por parte das empresas de encontrar os profissionais certos para as vagas disponíveis.

No contexto de encontrar uma solução para melhorar a qualidade e facilitar o acesso à divulgação de vagas de estágio e emprego à comunidade acadêmica da

Fatec Franca, foram identificados quatro atores: Empresa Parceira, Candidato, Avaliador, e Administrador do sistema.

O ator Empresa Parceira representa um profissional de RH da empresa privada ou pública que busca profissionais qualificados para suas vagas de emprego. Estas empresas serão parceiras/conveniadas da Instituição de Ensino Superior (IES) responsável pela divulgação das oportunidades. O Candidato representa os alunos da IES que precisam, para concluir a graduação, cumprir um determinado número de horas-atividade em estágio supervisionado, os alunos que tendo cumprido o estágio busquem por colocação profissional, além dos ex-alunos que também queiram ou precisem aplicar para vagas de emprego. O Avaliador representa os membros do corpo docente da IES que serão os responsáveis pelas avaliações tanto dos anúncios de vagas inseridas pelo Empresa Parceira, quanto pela avaliação dos Curricula Vitae inseridos na plataforma, oferecendo feedback para os alunos sobre conteúdos e formas de apresentação, bem como orientando-os nas melhores práticas de publicação de currículos. O ator Administrador representa o responsável pela gestão operacional da plataforma, mantendo e configurando o sistema para que os demais usuários possam usufruir de suas facilidades.

A partir da identificação dos atores, ainda na fase de levantamento de requisitos foram realizadas entrevistas com o coordenador do curso de Gestão de Recursos Humanos (GRH) para registro dos processos a serem realizados pelo aplicativo. Deste levantamento foi gerada a documentação dos requisitos apresentada a seguir.

#### 3.2 Elicitação de Requisitos

O Candidato quer incluir seu Curriculum Vitae (CV) no portal que, antes de ser publicado, deve ser revisto por especialista Avaliador que fará a classificação, segundo padrões definidos na GRH, atribuindo a cada CV um conjunto de palavraschave definidoras do perfil do Candidato. Caso necessário, o especialista Avaliador poderá pedir ao Candidato, via mensagem de e-mail gerada no aplicativo, que corrija dados e informações de seu registro, segundo sugestões e observações incluídas como parecer. O Candidato, também por e-mail, poderá questionar o especialista Avaliador sobre a classificação de perfil atribuída ao seu CV.

O Empresa Parceira conveniada poderá incluir registros de oferta de vagas, que também serão revisadas por especialista Avaliador para liberação de publicação. Caso necessário o especialista poderá encaminhar sugestões de melhoria e correções da oferta à Empresa Parceira por e-mail no sistema.

Cada ator terá que criar uma conta de acesso ao portal, definindo sua classe de uso como Candidato, Empresa Parceira, ou especialista Avaliador. Ao ser incluída uma nova conta no portal, o Administrador receberá uma notificação para validar o acesso, confirmando ou rejeitando o cadastro na classe informada. O resultado da validação pelo Administrador será enviado ao dono da nova conta por e-mail que poderá questionar e justificar, quando pertinente, suas escolhas.

Empresa Parceiras conveniadas e Candidatos poderão, a qualquer momento, consultar os registros do portal para buscar por candidatos ou por oportunidades, respectivamente, através de filtros de consultas. As Empresas Parceiras, ao terem vagas preenchidas farão a manutenção dos registros encerrando a oferta e informando qual candidato do portal foi o contratado. Caso a vaga tenha sido preenchida por alguém de fora do portal a Empresa Parceira deverá inativar a oferta sem informar o contratado. A Empresas Parceiras também poderão avaliar as características de acesso e funcionalidades do portal, oferecendo sugestões de melhorias através de formulário de contato. Existirá ainda a possibilidade de Empresas Parceiras e Candidatos deixarem depoimentos sobre a utilização do portal.

A qualquer momento, os especialistas Avaliadores poderão acessar o portal para verificar a existência de CVs ou vagas para revisão, e poderão assumir a condução dela. O Administrador poderá também, a qualquer momento, verificar a fila de registros para avaliação, bem como as estatísticas de acesso ao portal por Empresas Parceiras, Candidatos e Avaliadores. Denúncias de abuso e conteúdos inadequados poderão ser feitos por usuários e a auditoria destes registros será feita pelo Administrador. Avaliadores poderão, ao identificar inadequações em CV, impedir sua publicação, justificando a razão que será encaminhada à auditoria pelo Administrador.

Candidatos poderão, a qualquer momento, acessar seus CVs, para atualizações cadastrais, ou para impressão segundo um padrão definido pelos especialistas Avaliadores, com melhores práticas de formatação de CVs.

A partir dos dados de registros e de acessos, será possível ao Administrador e aos especialistas Avaliadores, verificar estatísticas de perfil de vagas oferecidas e de Candidatos para ações de divulgação e marketing do portal.

#### **4 Análise e Projeto do Sistema**

Após realizada a análise dos requisitos, pensou-se em soluções para resolver as questões identificadas. A proposta foi desenvolver um sistema em arquitetura web para que os estudantes tenham suporte na criação e melhor formatação de seus CVs, acesso a um número maior e mais bem definido de oportunidades, e oferecer uma ferramenta digital para empresas encontrarem os profissionais adequados para seus quadros de funcionários.

O documento de requisitos permite, utilizando métodos, padrões e ferramentas preconizadas pela Engenharia de Software, produzir artefatos de projeto que facilitem o desenvolvimento e garantam qualidade do software e facilidade de manutenções futuras. A apresentação da documentação de projeto é baseada em um conjunto de diagramas e tabelas que são apresentados a seguir.

#### 4.1 Notação de Modelagem de Processos de Negócio

A utilização do diagrama BPMN (acrônimo em inglês de Business Process Model and Notation) representa a comunicação entre os setores da organização e os atores, sendo representado por um fluxograma estruturado que mostra os processos e suas fases. Essa modelagem especifica um modelo de negócios, facilitando o entendimento tanto pelos desenvolvedores quanto pelos usuários do sistema. A Figura 4 apresenta o BPMN do projeto.

#### 4.2 Diagramas UML e Descrições de Casos de Uso

A Linguagem de Modelagem Unificada, (UML do termo em inglês) é uma linguagem que modela objetos reais. É usada para especificar, construir, visualizar e documentar um software. É uma forma de deixar especificados os comportamentos e as funcionalidades que o sistema precisa oferecer de uma forma padronizada e simples, facilitando o entendimento para implementação.

Para o desenvolvimento do sistema, foram criados os diagramas de Casos de Uso e de Classes (Figuras 5 e 6).

Índice de Casos de Uso:

UC 01: Fazer cadastro UC 02: Fazer Login

- UC 03: Inserir CV
- UC 04: Editar CV
- UC 05: Imprimir CV
- UC 06: Avaliar CV
- UC 07: Inserir vaga
- UC 08: Editar vaga
- UC 09: Consultar vagas
- UC 10: Consultar CV
- UC 11: Avaliar vaga

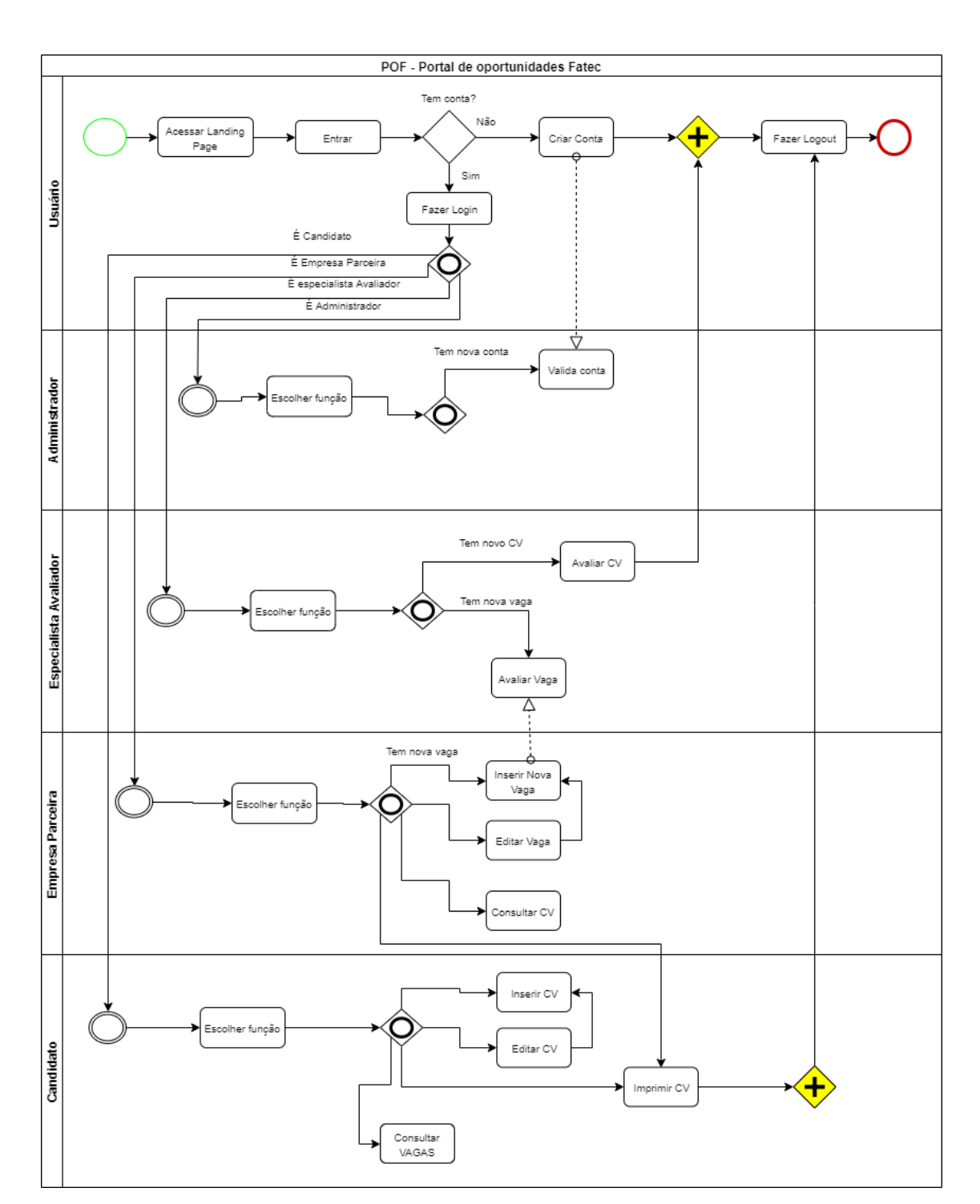

**Figura 4 –** Diagrama BPMN

**Fonte:** o autor

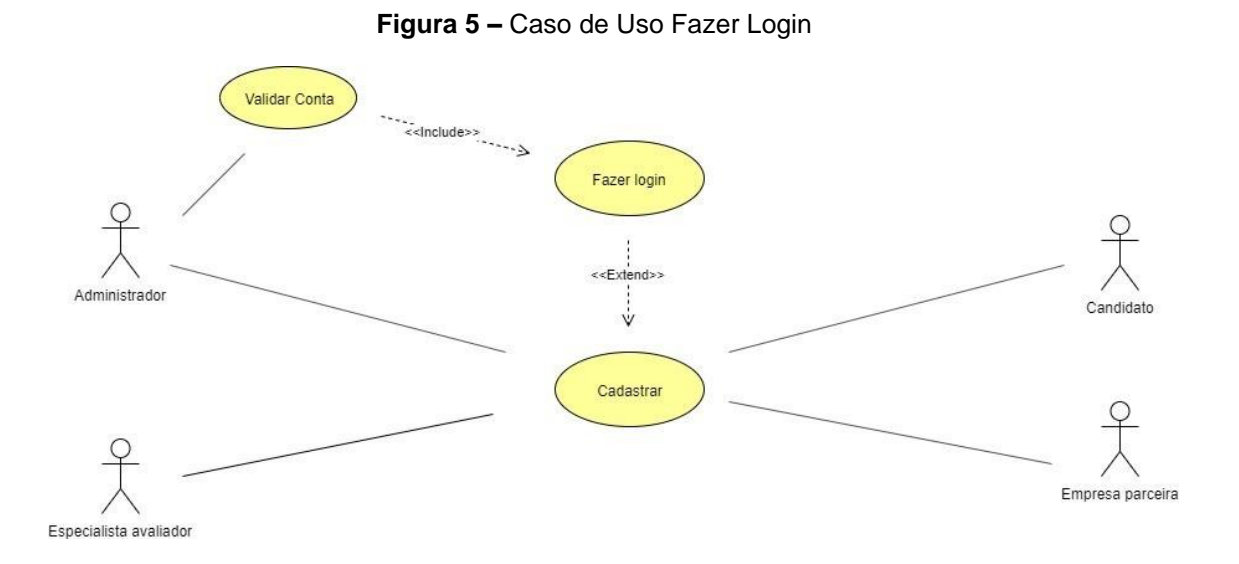

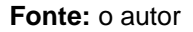

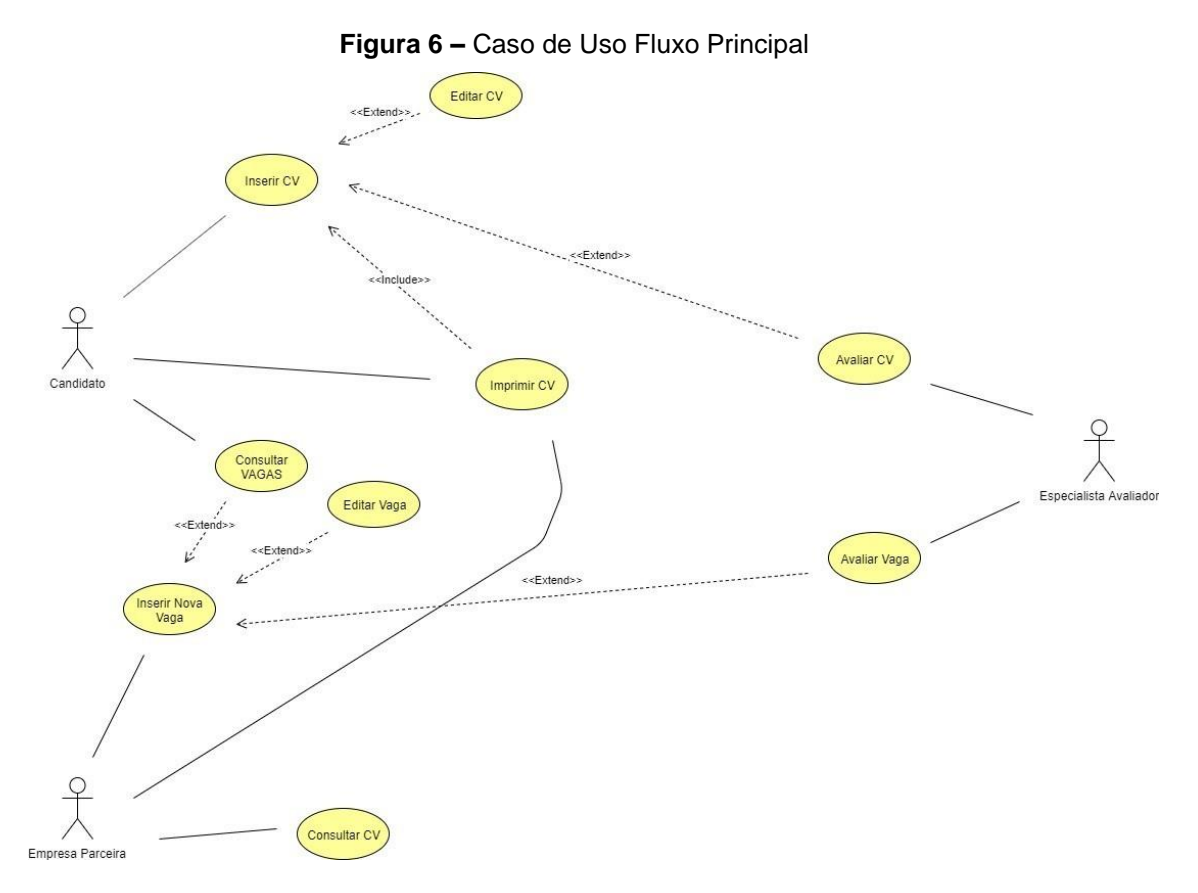

Os Quadros 1 a 11 descrevem os Casos de Uso identificados na análise.

#### **Quadro 1 -** UC 001

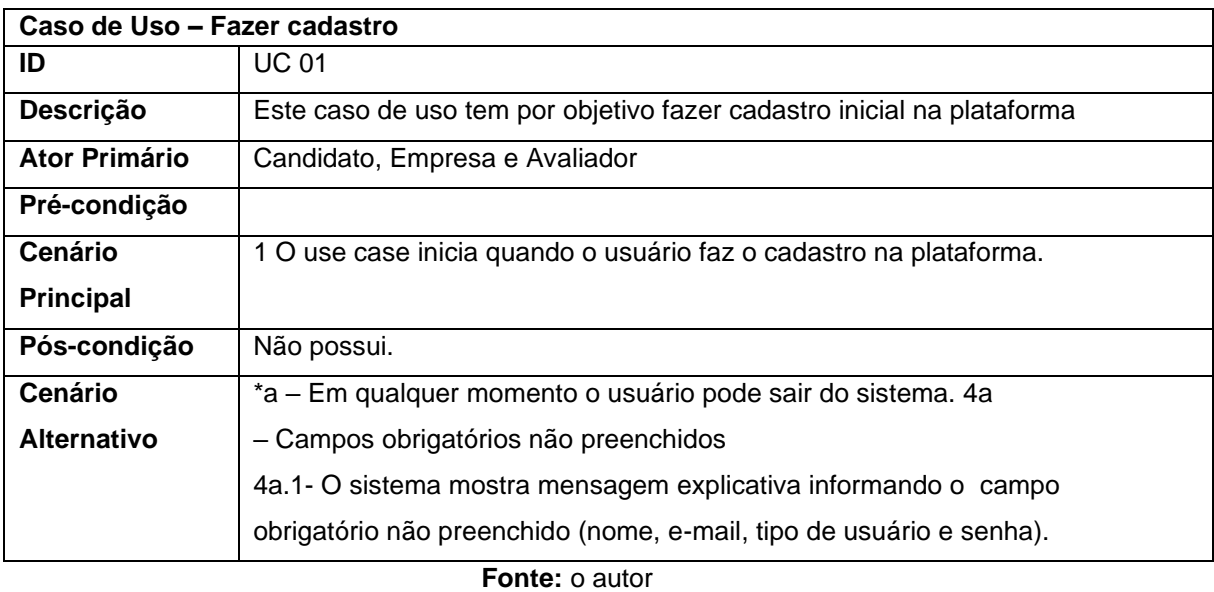

## **Quadro 2 -** UC 002

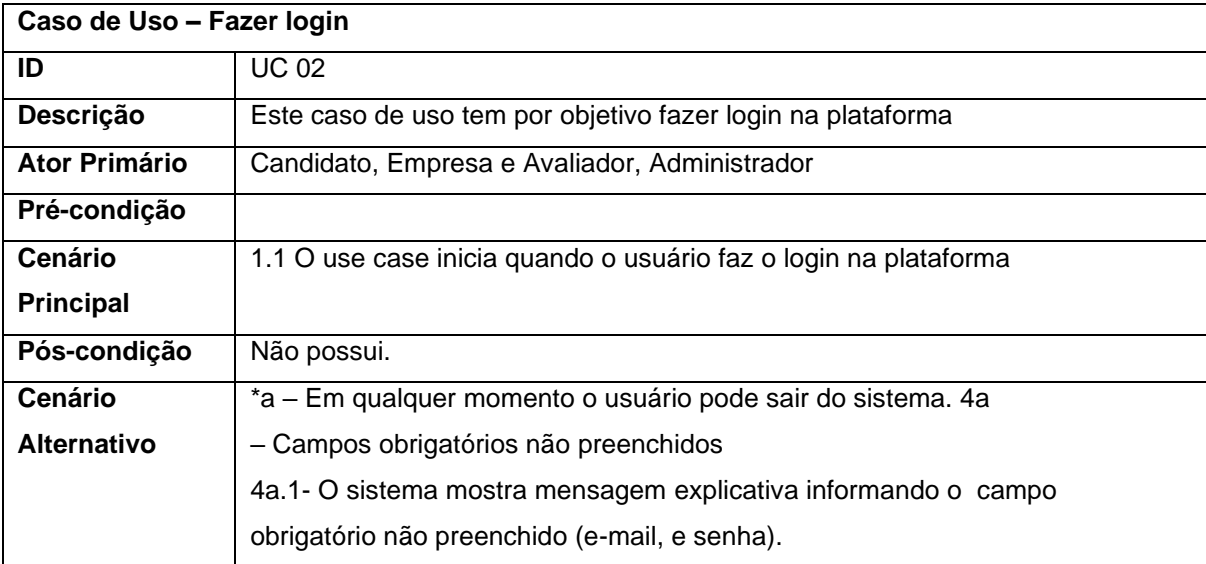

**Fonte:** o autor

**Quadro 3 -** UC 003

| Caso de Uso - inserir CV |                                                                             |
|--------------------------|-----------------------------------------------------------------------------|
| ID                       | <b>UC 03</b>                                                                |
| Descrição                | Este caso de uso tem por objetivo permitir que o candidato cadastre seu     |
|                          | currículo na plataforma.                                                    |
| <b>Ator Primário</b>     | Candidato                                                                   |
| Pré-condição             | Estar autenticado como candidato na plataforma                              |
| <b>Cenário</b>           | 1.1 O use case inicia quando o usuário seleciona a opção de cadastrar seu   |
| Principal                | currículo na plataforma                                                     |
|                          | 1.2 O sistema carrega um formulário em forma de modal com os dados a        |
|                          | preencher.                                                                  |
|                          | 1.3 O candidato preenche os dados pessoais do currículo: data de            |
|                          | nascimento, experiência, habilidades, status civil, informações adicionais  |
|                          | 1.4 O sistema valida os dados                                               |
|                          | 1.5 O sistema confirma o registro do currículo na plataforma                |
| Pós-condição             | Não possui.                                                                 |
| <b>Cenário</b>           | *a - Em qualquer momento o usuário pode sair do sistema. 4a                 |
| <b>Alternativo</b>       | - Campos obrigatórios não preenchidos                                       |
|                          | 4a.1- O sistema mostra mensagem explicativa informando o campo obrigatório  |
|                          | não preenchido (data de nascimento, experiência, habilidades, status civil, |
|                          | informações adicionais).                                                    |
|                          | 4a. 2 – O sistema volta ao passo 3 do fluxo principal.                      |

#### **Quadro 4 -** UC 004

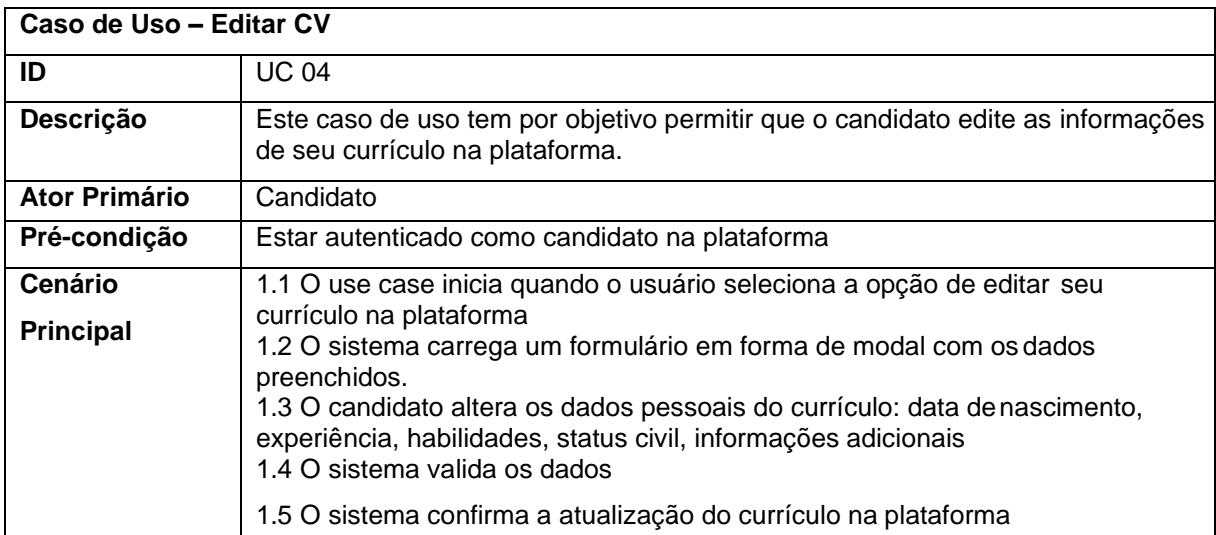

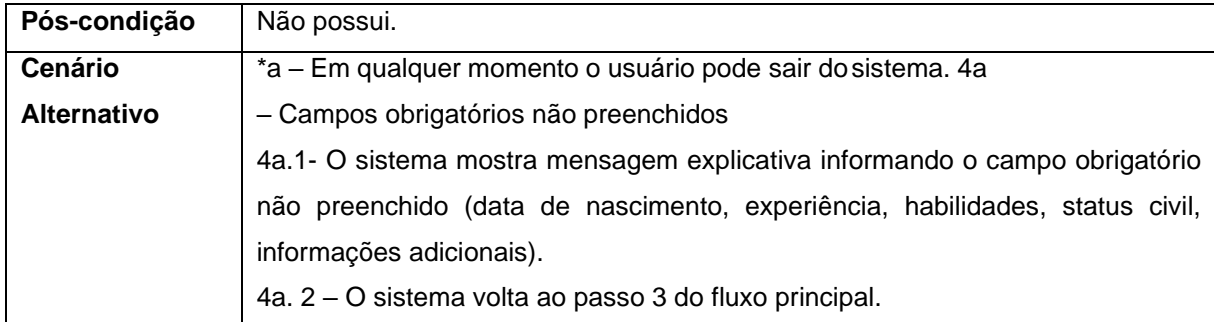

#### **Quadro 5 -** UC 005

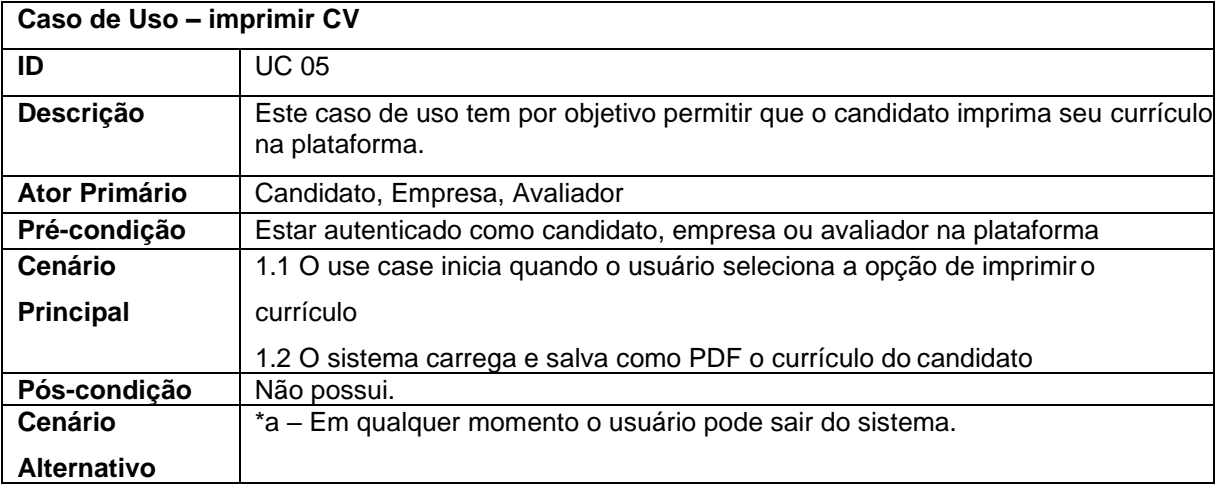

**Fonte:** o autor

### **Quadro 6 -** UC 006

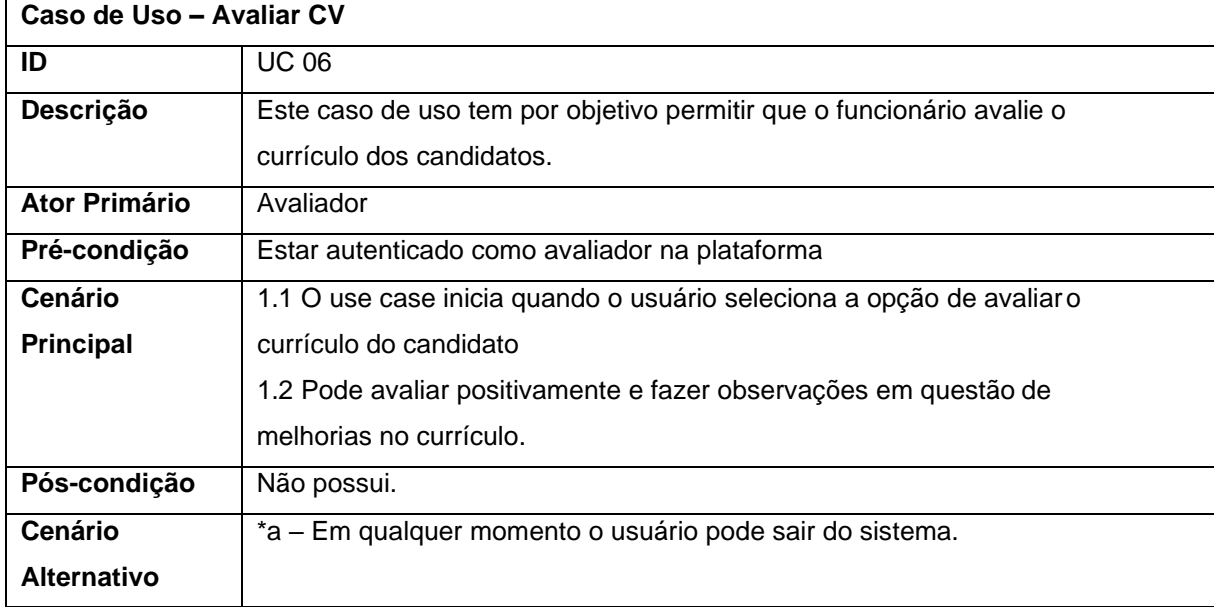

**Quadro 7 -** UC 007

| Caso de Uso - Inserir Vaga |                                                                               |
|----------------------------|-------------------------------------------------------------------------------|
| ID                         | <b>UC 07</b>                                                                  |
| Descrição                  | Este caso de uso tem por objetivo permitir que a empresa insira vagas na      |
|                            | plataforma                                                                    |
| <b>Ator Primário</b>       | Empresa                                                                       |
| Pré-condição               | Estar autenticado como empresa na plataforma                                  |
| <b>Cenário</b>             | 1.1 O use case inicia quando o usuário seleciona a opção de inseriruma        |
| <b>Principal</b>           | nova vaga na plataforma                                                       |
|                            | 1.2 O sistema carrega um formulário em forma de modal com os campos           |
|                            | para preencher.                                                               |
|                            | 1.3 A empresa insere os dados da vaga: data de início, data fim cargo         |
|                            | desejado, pretensão salarial, descrição da vaga                               |
|                            | 1.4 O sistema valida os dados                                                 |
|                            | 1.5 O sistema confirma a inserção da vaga na plataforma                       |
| Pós-condição               | Não possui.                                                                   |
| <b>Cenário</b>             | *a – Em qualquer momento o usuário pode sair do sistema. 4a                   |
| <b>Alternativo</b>         | - Campos obrigatórios não preenchidos                                         |
|                            | 4a.1- O sistema mostra mensagem explicativa informando o campo obrigatório    |
|                            | não preenchido (data de início, data fim, cargo desejado, pretensão salarial, |
|                            | descrição da vaga).                                                           |
|                            | 4a. 2 – O sistema volta ao passo 3 do fluxo principal.                        |

**Quadro 8 -** UC 008

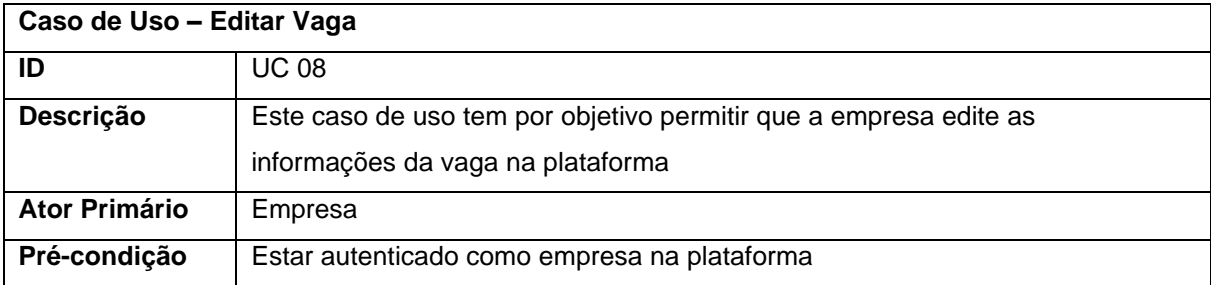

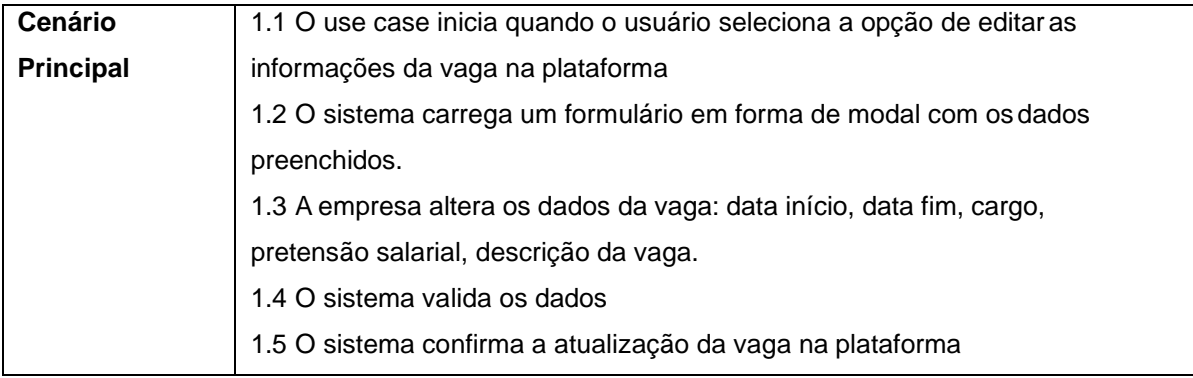

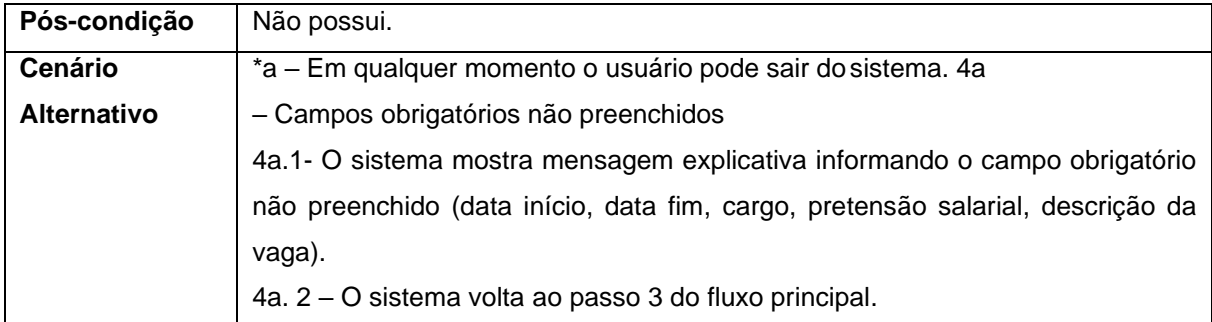

#### **Quadro 9 -** UC 009

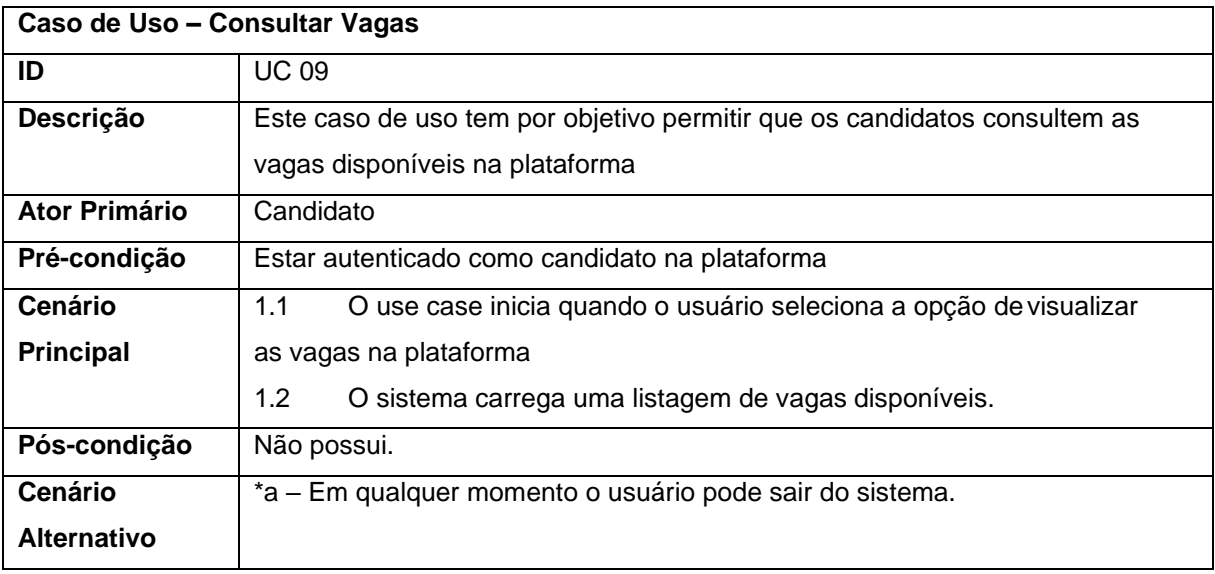

## **Fonte:** o autor

**Quadro 10 -** UC 0010

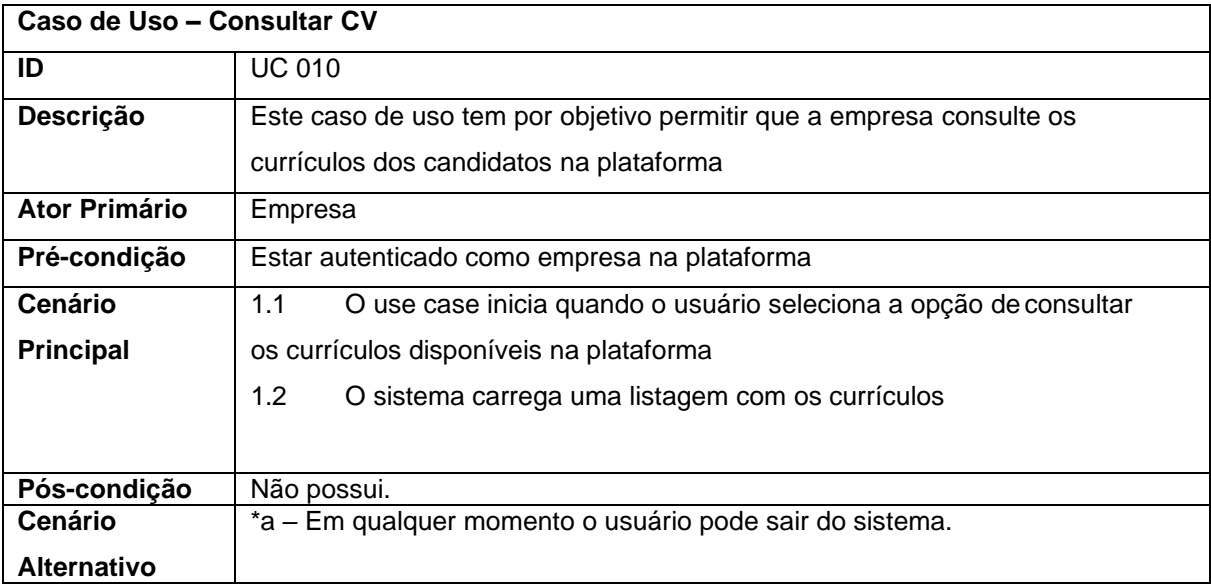

**Quadro 11 -** UC 0011

| Caso de Uso - Avaliar Vaga |                                                                              |  |  |  |  |  |  |
|----------------------------|------------------------------------------------------------------------------|--|--|--|--|--|--|
| ID                         | <b>UC 011</b>                                                                |  |  |  |  |  |  |
| Descrição                  | Este caso de uso tem por objetivo permitir que o funcionário avalie as vagas |  |  |  |  |  |  |
|                            | disponíveis no sistema                                                       |  |  |  |  |  |  |
| <b>Ator Primário</b>       | Avaliador                                                                    |  |  |  |  |  |  |
| Pré-condição               | Estar autenticado como avaliador na plataforma                               |  |  |  |  |  |  |
| Cenário                    | O use case inicia quando o usuário seleciona a opção de avaliara<br>1.1      |  |  |  |  |  |  |
| <b>Principal</b>           | vaga da empresa.                                                             |  |  |  |  |  |  |
|                            | 1.2<br>Pode avaliar positivamente e fazer observações em questão de          |  |  |  |  |  |  |
|                            | melhorias na descrição da vaga.                                              |  |  |  |  |  |  |
|                            |                                                                              |  |  |  |  |  |  |
| Pós-condição               | Não possui.                                                                  |  |  |  |  |  |  |
| Cenário                    | *a – Em qualquer momento o usuário pode sair do sistema.                     |  |  |  |  |  |  |
| <b>Alternativo</b>         |                                                                              |  |  |  |  |  |  |

4.3 Requisitos Funcionais e Requisitos Não Funcionais

O Quadro 12 descreve os Requisitos Funcionais do sistema e o Quadro 13 apresenta os Requisitos Não Funcionais.

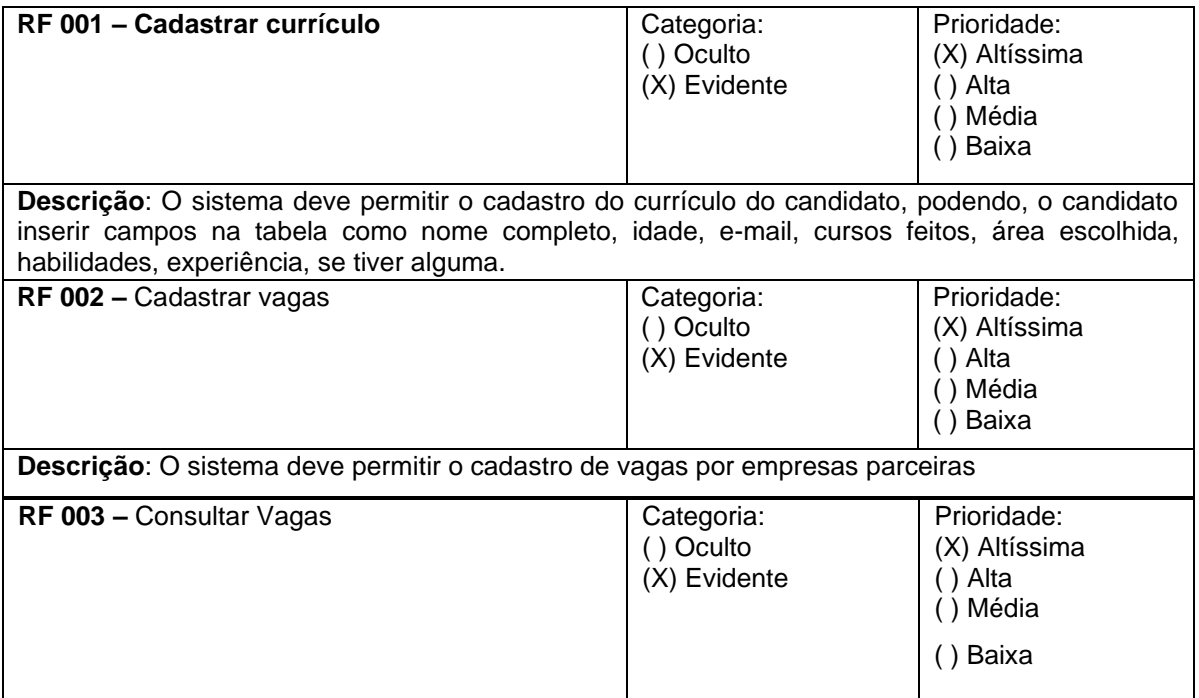

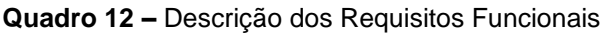

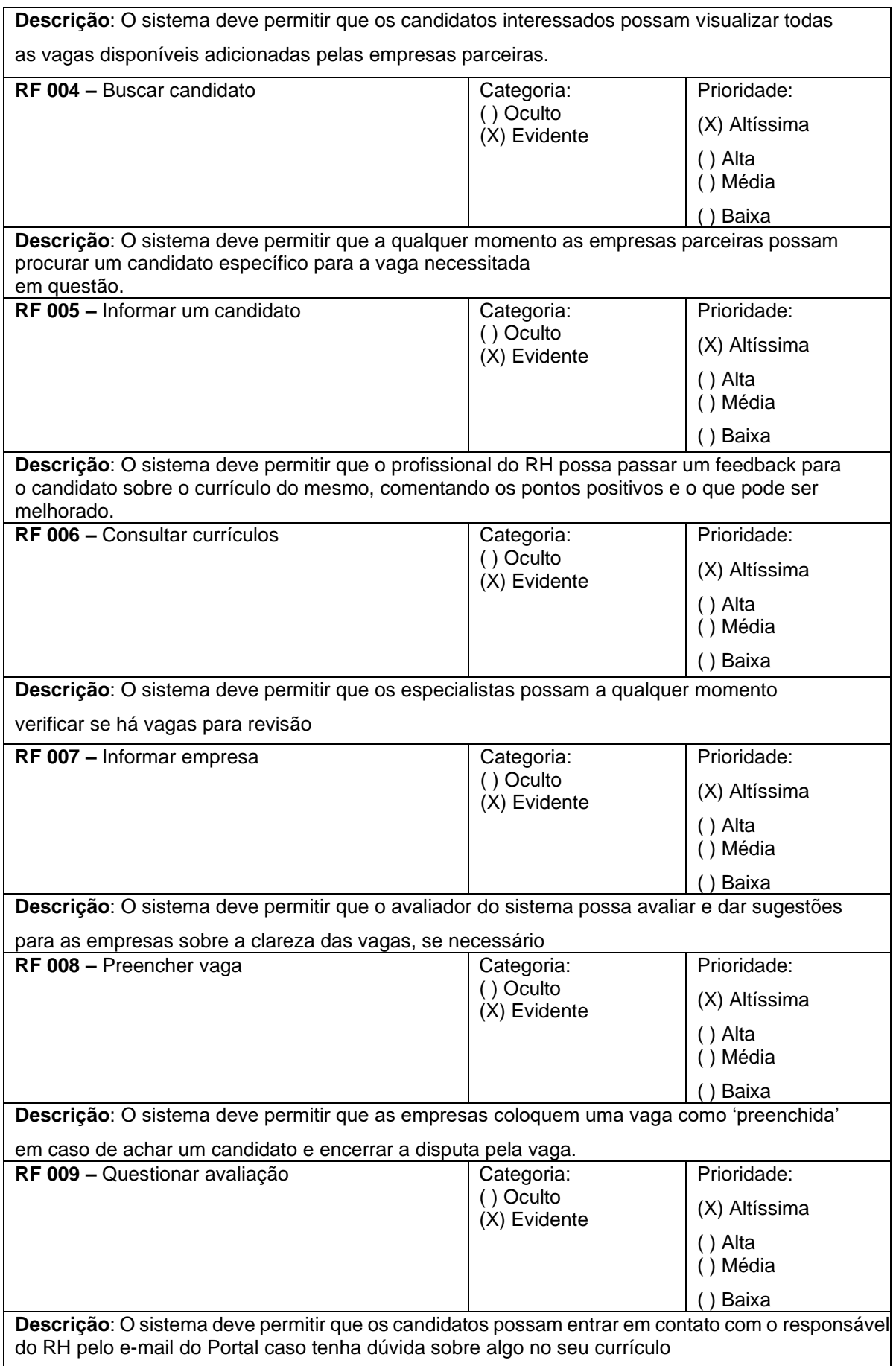

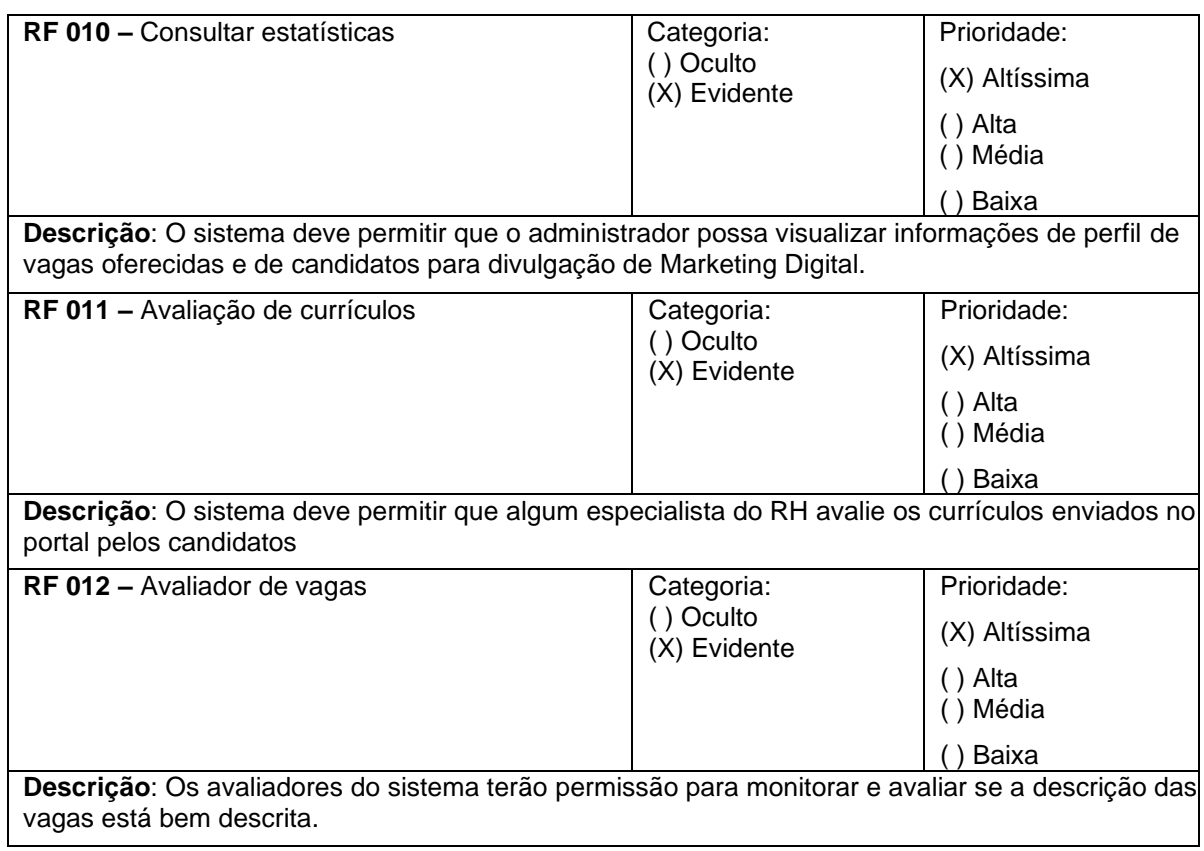

### **Quadro 13 -** UC 0013

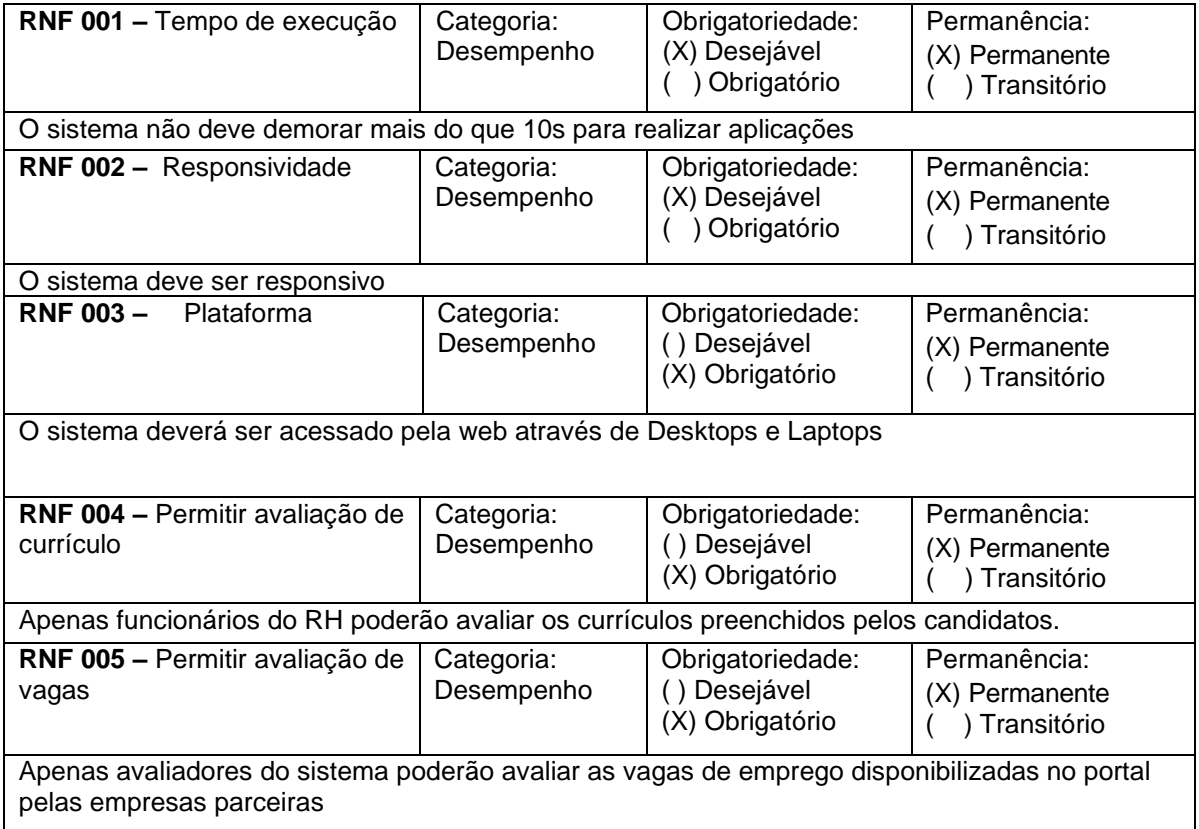

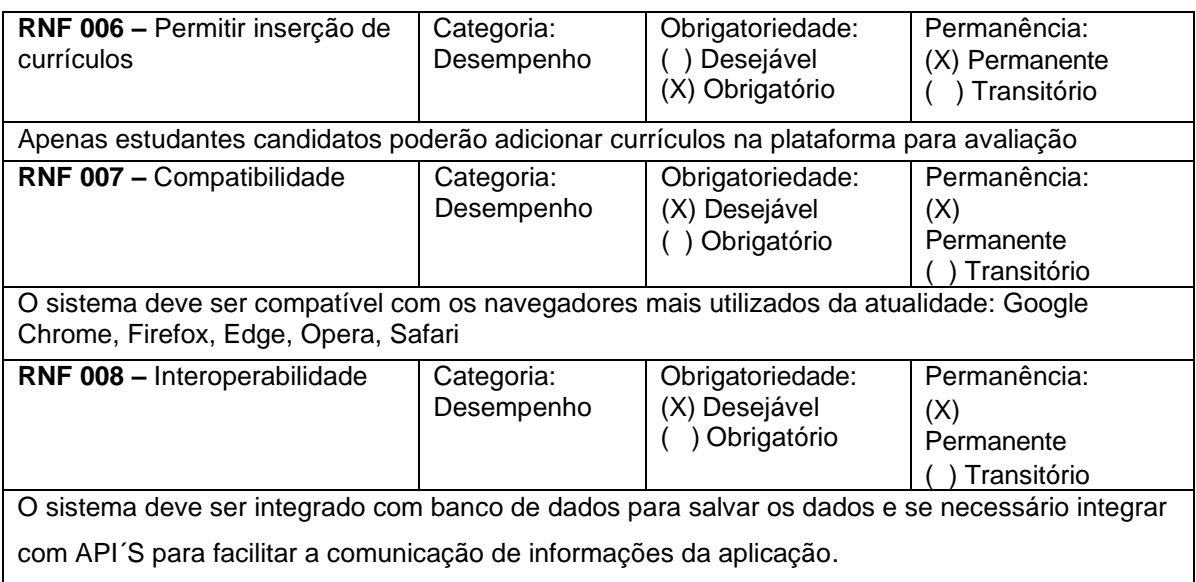

## 4.4 Regras de Negócios

O Quadro 14 representa as Regras de Negócios estabelecidas no levantamento de requisitos.

#### **Quadro 14 -** UC 0014

## **RN 001** *– Quem utiliza* Apenas a instituição de ensino superior vigente pela criação e supervisão do sistema poderá utilizálo. **RN 002** *– Faixa etária* Apenas candidatos matriculados na instituição de ensino superior poderão se cadastrar e utilizar o sistema

#### *RN 003 – Candidatos*

Apenas candidatos matriculados na instituição de ensino superior poderão se cadastrar e utilizar o sistema

#### **RN 004** *– Empresas*

Apenas empresas parceiras/conveniadas da instituição de ensino superior vigente pelo sistema poderão utilizar o sistema

**RN 005** *– Conectividade*

Para utilização do sistema, os usuários precisarão ter conexão com a internet para acessar o sistema via web

**Fonte:** o autor

## **5 Desenvolvimento**

Foram utilizadas duas linguagens de programação neste projeto. Para o *backend* a linguagem escolhida foi PHP utilizando Laravel como *framework*. Já no *front-* *end* foi utilizada Javascript e o *framework* escolhido foi o QuasarJS baseado no VueJS.

A escolha do PHP/Laravel foi por já ser de domínio do desenvolvedor do projeto e pela rapidez e produtividade de se utilizar *frameworks* para desenvolvimento web.

A escolha da ferramenta para *front-end* foi pela facilidade da implementação do *layout* das páginas web e pela facilidade na implementação da interface projetada, e por apresentar bom desempenho para operação por navegadores, oferecendo também a opção de transformar a aplicação em uma Progressive Web Application (PWA) caso se pretenda.

Para o desenvolvimento da persistência dos dados no SGBD, foi preciso implementar funções de validação para se garantir integridade e confiabilidade do processamento e minimizar ao máximo eventuais brechas de segurança. Este é um processo essencial para evitar erros na aplicação e foram utilizadas as *Validations* que são recursos padrão do Laravel para facilitar tais implementações.

A segurança do usuário é fator de atenção no processo de desenvolvimento e construção de um software. Para realizar a criptografia de senhas foi utilizado o recurso de *Hashing*.

A autenticação para acesso e uso de sistemas também foi adotada pois, além de tornar o sistema mais seguro, mantém a privacidade dos usuários e suas ações. Para realizar o sistema de autenticação e login de usuários foi utilizado o *Json Web Token* (JWT) no *back-end*. O JWT trabalha com *tokens* de acesso e tempo de validade de usuários que estão logados no sistema. No *front-end* foram utilizados *cookies* para armazenar a sessão do usuário baseada no *token* de acesso recebido do *back-end* no momento que o usuário faz o *login*.

O SGBD escolhido para o desenvolvimento foi o MySQL, produto da Oracle de licença GPL, que oferece funcionalidades e segurança de alto nível e conta com documentação farta disponibilizada por uma comunidade de desenvolvedores muito ativa e colaborativa.

Para se garantir que o *front-end* receba os dados do *back-end*, solicitados através de APIs sem erros, foi utilizada a biblioteca INSOMNIA, gratuita e de fácil utilização, que simula requisições de dados via *back-end* para o banco de dados.

O desenvolvimento de aplicações com arquitetura *back-end* e *front-end* é realizado com métodos, técnicas e recursos diferentes de implementação de cada camada. A implementação do *back-end* é baseada em um sistema *Single Page*  *Application* (SPA) onde é implementada a comunicação com o SGBD, a lógica das funcionalidades e a implementação das Regras de Negócio do sistema. Já o *front-end* é responsável por receber os dados do *back-end* e tratá-los visualmente via interface gráfica com HTML, CSS e JavaScript para acesso pelo usuário.

A execução do projeto iniciou com a estruturação do banco de dados com base na documentação criada, seguida da implementação do *back-end* para a estruturação da lógica do sistema baseada nas regras de negócio. A princípio o sistema seria desenvolvido, tanto *back-end* quanto *front-end*, com Laravel pela facilidade e praticidade do *framework* ter tudo integrado em um só ambiente. A camada de *frontend* seria estilizada com *templates* Blade, acrescentados de recursos HTML, CSS, JavaScript e Bootstrap para melhor estilização das telas.

Conforme a implementação do *back-end* evoluiu, decidiu-se fazer apenas o back-end com o Laravel e implementar o *front-end* utilizando Quasar, que permite um *design* mais elegante, agradável, e bem mais atualizado, com foco na experiência do usuário preconizados por padrões e métodos de UX Design.

A partir dessa decisão foram desenvolvidas as regras de negócio e as funcionalidades do sistema, tendo sido realizados testes com o Insomnia para se garantir que o *back-end* estava atendendo corretamente as requisições. Chegando ao fim desse processo, iniciou-se a comunicação do *back-end* com o *front-end* fazendo com que este recebesse os dados para exibir em tela para os usuários.

Durante a implementação do *front-end* percebeu-se a necessidade de adequação de novas regras de negócio e novas funcionalidades que foram adicionadas ao *back-end* em um processo cíclico de espiral de desenvolvimento.

## **6 Resultados**

Esta seção do relatório apresenta de forma visual algumas das principais funcionalidades do sistema.

A primeira tela do sistema é a tela de registro (Figura 7), onde o usuário faz o seu cadastro inicial caso ainda não tenha um cadastro na plataforma.

**Registrar** Nome E-mail Usuário Senha Já tem uma conta? Fazer Login

**Figura 7 –** Tela de Registro

**Fonte:** o autor

Na tela de Login (Figura 8) o usuário fornece dados para acesso ao sistema. Tendo sido autenticado é redirecionado para a home do aplicativo.

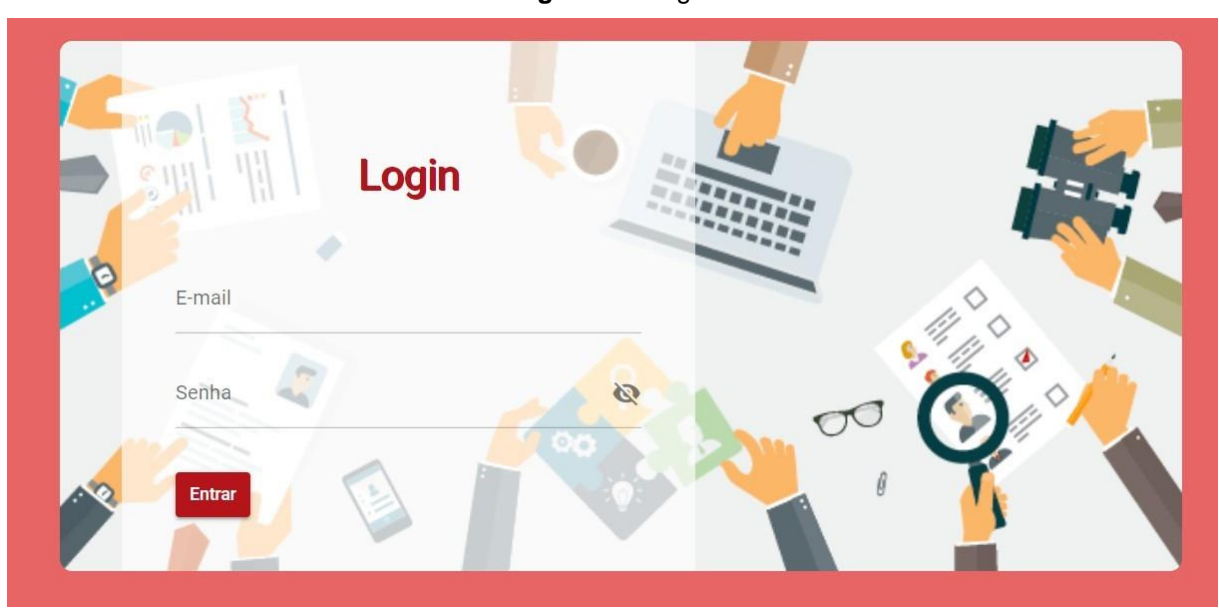

**Figura 8** – Login

**Fonte:** o autor

Ao receber acesso, o sistema verifica a classe de usuário a que pertence e, sendo um Candidato, checa os dados cadastrais armazenados para decidir qual tela apresentar. Caso o usuário não tenha completado seu cadastro a tela da Figura 9 é mostrada. Se o usuário não tiver os dados obrigatórios cadastrados na plataforma não poderá visualizar as outras funções como ver Vagas, Empresas ou Currículo, até terminar o cadastro complementar.

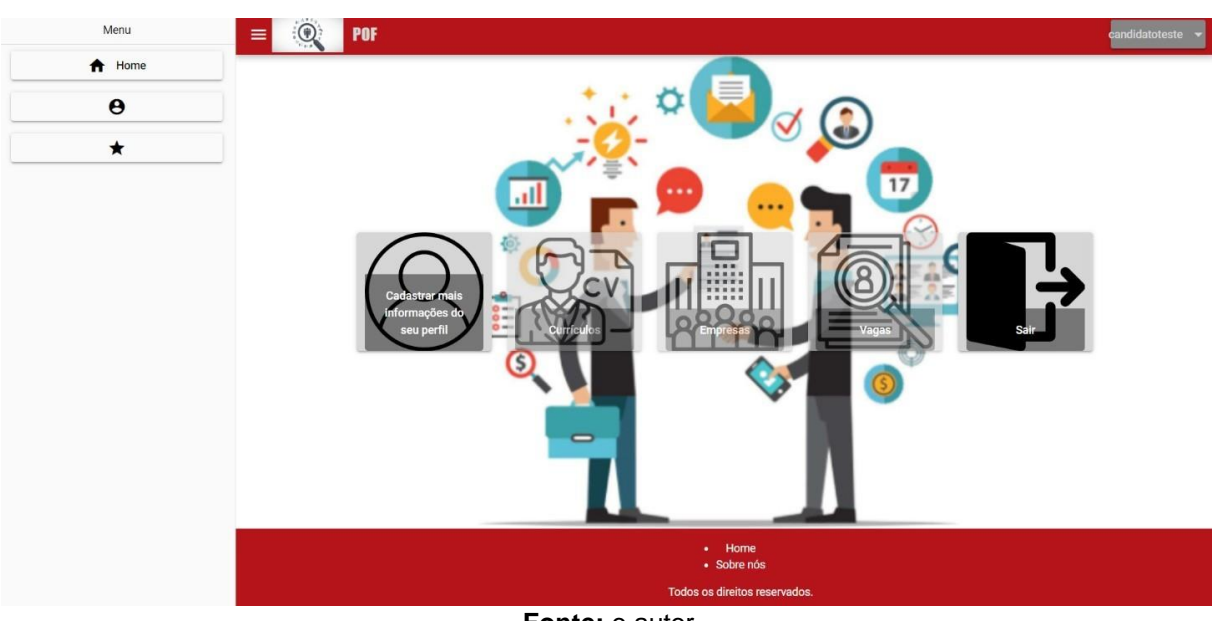

**Figura 9 –** Home Candidato sem cadastro complementar

**Fonte:** o autor

A Figura 10 mostra o modal de cadastro complementar do Candidato caso ele não tenha essas informações salvas.

Tendo recebido acesso ao sistema e já tenha completado seu cadastro, o usuário acessa a Home Candidato (Figura 11) podendo acessar todas as funcionalidades de sua classe de usuário.

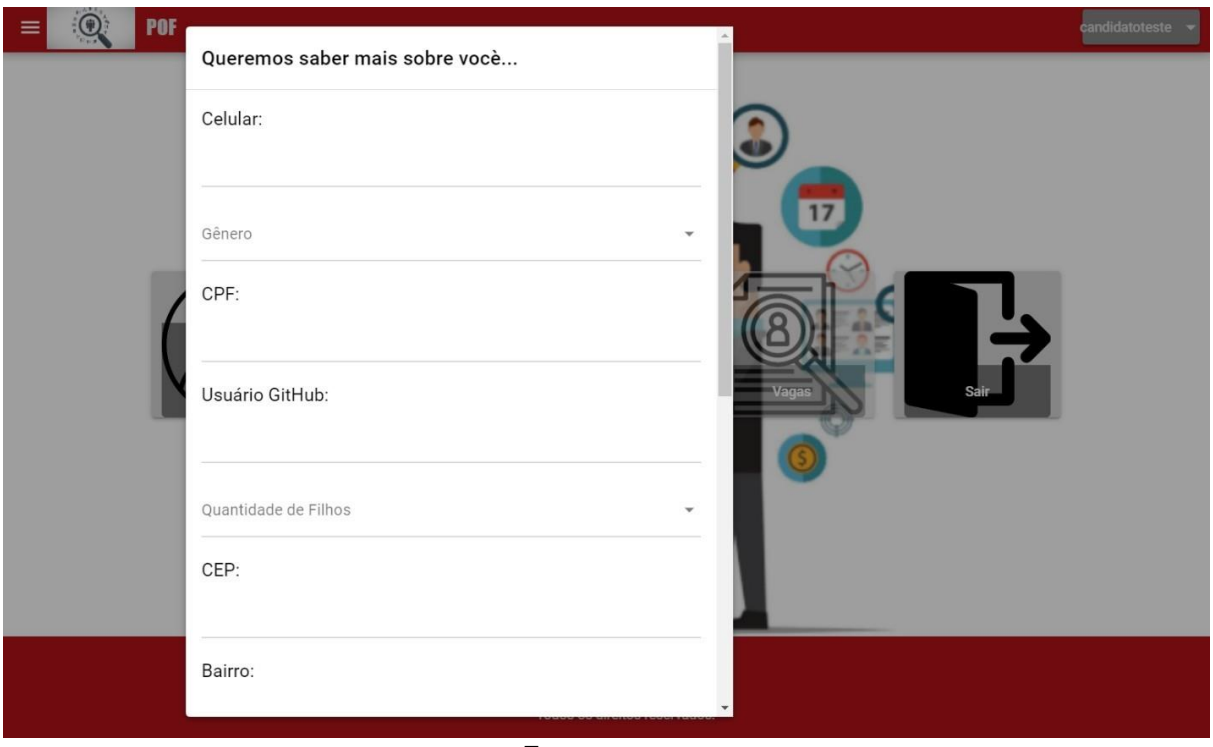

**Figura 10 –** Modal Candidato

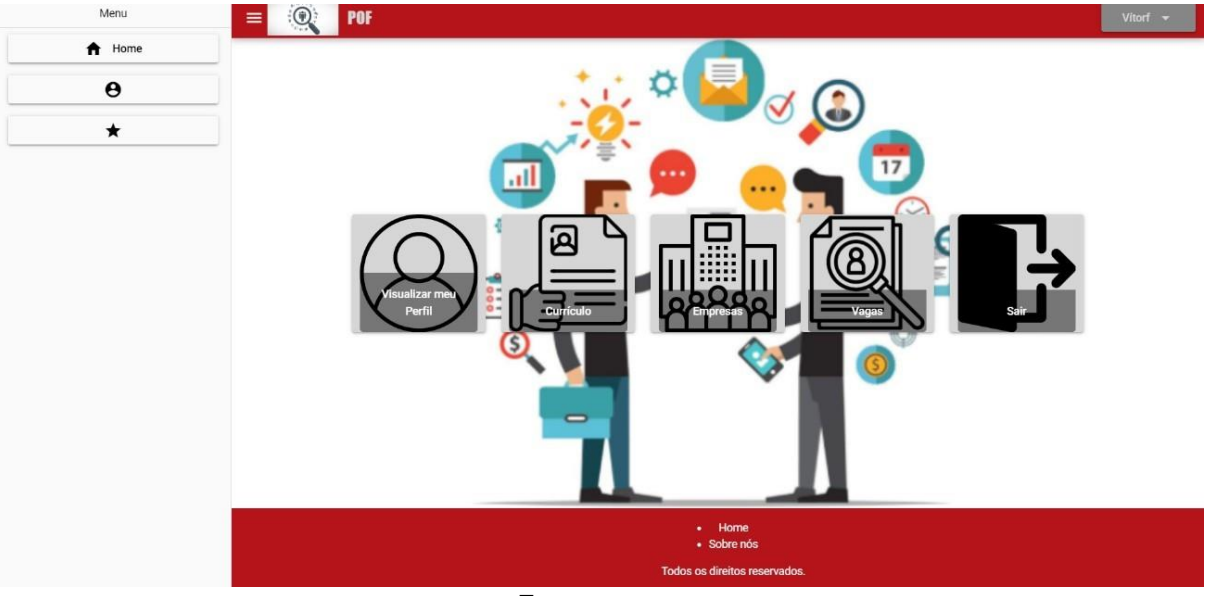

**Figura 11 –** Home Candidato com cadastro complementar

**Fonte:** o autor

A visualização de dados cadastrais é mostrada na Figura 12 e do Currículo é apresentada na Figura 13 com o botão de exportar o conteúdo como arquivo PDF.

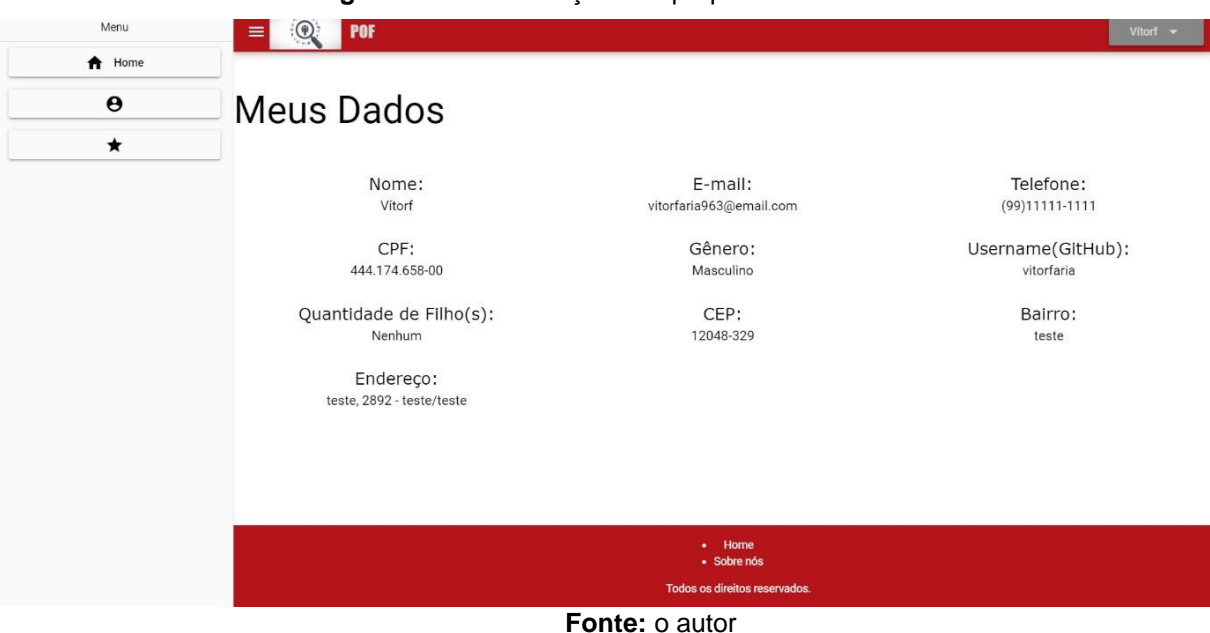

**Figura 12 –** Visualização dos próprios dados

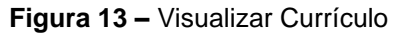

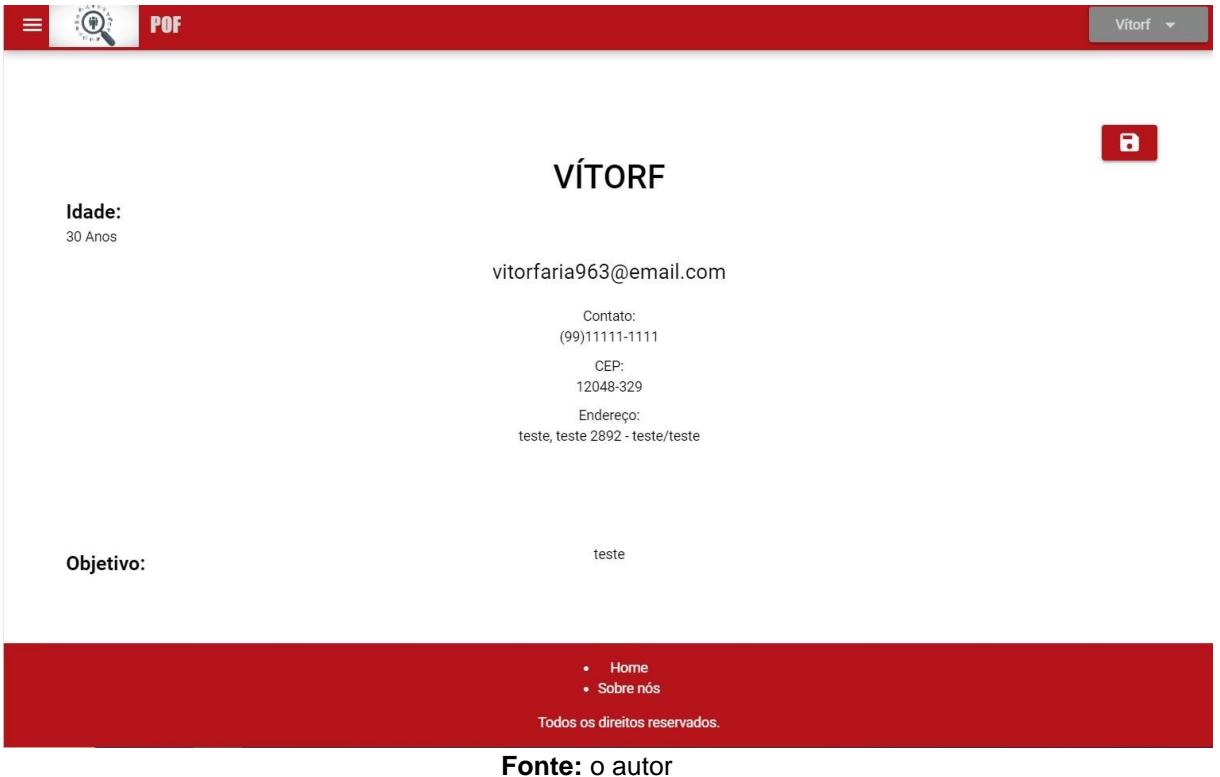

Empresas podem ser visualizadas como na Figura 14. Existe a opção de se detalhar os dados de uma empresa escolhida como mostrado na Figura 15.

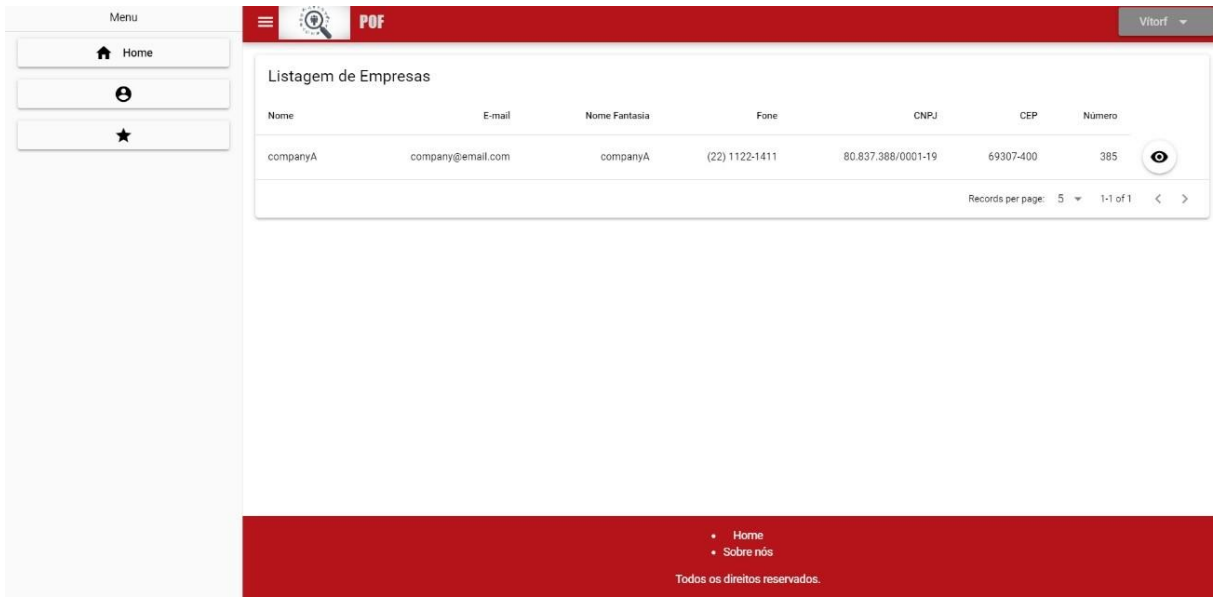

### **Figura 14 –** Visualizar Empresas

**Fonte:** o autor

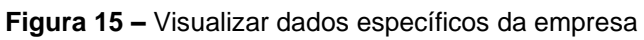

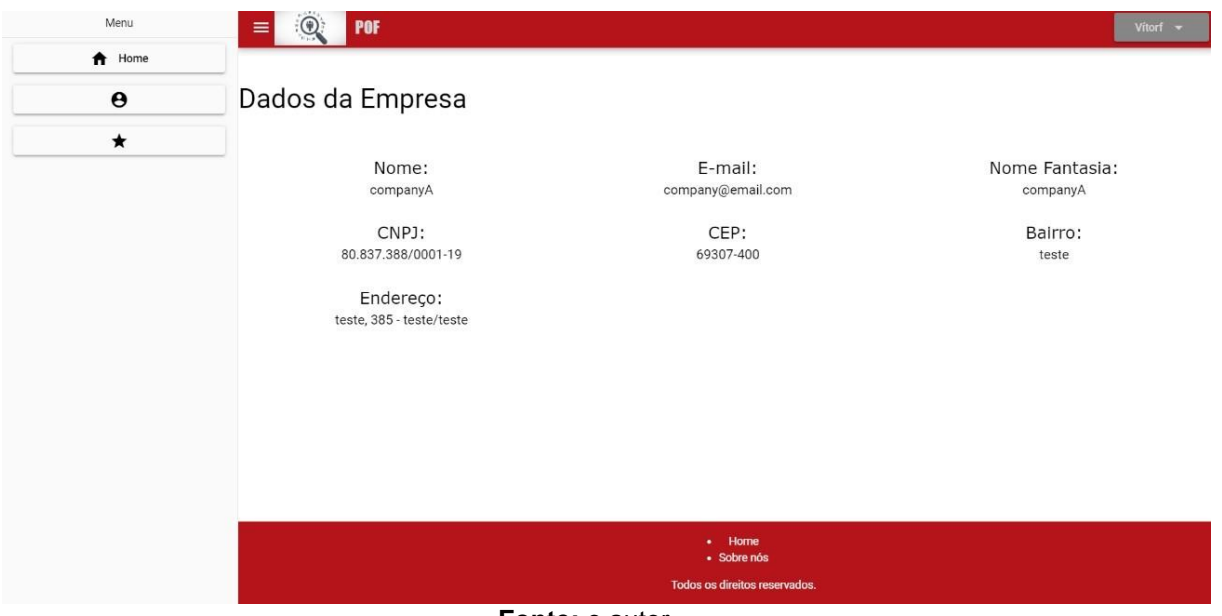

**Fonte:** o autor

Vagas são consultadas pela tela mostrada na Figura 16. Se o usuário logado no sistema for Candidato, na listagem de vagas terá um botão de aplicar à vaga que o candidato tiver interesse.

| Menu                  | $\odot$<br><b>POF</b><br>$\equiv$ |                 |                   |         |             |                       | Vitorf $\rightarrow$              |
|-----------------------|-----------------------------------|-----------------|-------------------|---------|-------------|-----------------------|-----------------------------------|
| $\bigwedge$ Home      |                                   |                 |                   |         |             |                       |                                   |
| $\boldsymbol{\Theta}$ | 综                                 |                 |                   |         | Procurar    | $\alpha$              | Columns<br>$\mathcal{L}$          |
| $\star$               | Cargo Desejado                    | Nome da Empresa | E-mail            | Salário | Data Início | Data Fim              |                                   |
|                       | Mobile Developer                  | companyA        | company@email.com | 3000    | 24/10/2019  | 05/11/2019            | $\bullet$ $\bullet$               |
|                       | Web Developer                     | companyA        | company@email.com | 4000    | 20/09/2019  | 24/09/2018            | $\bullet$ $\bullet$               |
|                       |                                   |                 |                   |         |             | Records per page: 5 - | $1-2$ of $2$<br>$\langle \rangle$ |
|                       |                                   |                 |                   |         |             |                       |                                   |
|                       |                                   |                 |                   |         |             |                       |                                   |

**Figura 16 –** Visualizar e Aplicar vagas

#### **7 Considerações finais**

O objetivo deste projeto foi desenvolver uma aplicação para facilitar a colocação em vagas de estágio e emprego pelos estudantes, bem como as empresas encontrarem os candidatos adequados para suas necessidades, melhorando a relação entre universitários, o mercado de trabalho e a IES. O foco desse sistema foi oferecer uma ferramenta para gestão por candidatos, empresas parceiras e especialistas avaliadores dos dados que se relacionam com o processo de oferta e preenchimento de vagas de estágio e emprego, podendo ser facilmente visualizados e acessados com a devida segurança de acesso baseada em permissões que cada usuário tem com base em sua classe, garantindo agilidade e facilidade de realização dos processos do relacionamento candidato-vaga.

As dificuldades encontradas no desenvolvimento do portal foram no *front-end*, em função da proposta do sistema operar como uma *Single Page Application* e pela adoção do *framework* Quasar escolhido não ser do domínio do desenvolvedor. Com a restrição de tempo para entrega do projeto, a solução de integração das duas camadas (*front-end* e *back-end*) não foi explorada profundamente para a entrega de um produto completo. Optou-se então, pela entrega de um Produto Mínimo Viável (MVP do termo em inglês *Minimum Viable Product*).

A partir do que foi observado durante o desenvolvimento pretende-se, como projeto futuro, expandir o sistema com novas funcionalidades para que a plataforma possa facilitar e agilizar a fase final da vida acadêmica de outras comunidades, oferecendo a possibilidade de ser operado por múltiplas IES simultaneamente numa arquitetura como *Software as a Service* (SaaS).

## **Referências**

CARVALHEIRO, C. D. S. **A Evolulção da Gestão de Recursos Humanos.** 2011. Disponível em: < [https://core.ac.uk/download/pdf/19132085.pdf>](https://core.ac.uk/download/pdf/19132085.pdf). Aceso em: 30 out.2020.

CAVALARO, S. **Perfil Comportamental.** sd online. Disponível em: <https://silviacavalaro.com.br/perfil-comportamental-quantum/>. Acesso em 30 out. 2020.

COBÊRO, C.; SOUZA, K. R. M.; ALEXANDRONI, M.; TORRICELLI, T. A. **Análise do Perfil Comportamental dos Colaboradores em uma Empresa de Construção Civil no Interior de São Paulo.** 2017. Disponível em: <https:/[/www.aedb.br/seget/arquivos/artigos17/5925327.pdf>](http://www.aedb.br/seget/arquivos/artigos17/5925327.pdf). Acesso em: 30 out.2020.

HALF, R. **Perfis Comportamentais: conheça os tipos e saiba como ajudar seus colaboradores.** 2018. Disponível em: <https:/[/www.roberthalf.com.br/blog/gestao](http://www.roberthalf.com.br/blog/gestao-)de-talentos/perfis-comportamentais-conheca-os-tipos-e-saiba-como-ajudar-seus-rc>. Acesso em: 30 out.2020.

REVISTADORH. **Testes de Personalidade: como avaliar pessoas de forma assertiva antes de contratar?** 2016. Disponível em:

<https://revistadorh.com.br/testes-de-personalidade-como-avaliar-as-pessoas-deforma-assertiva-antes-de-contratar/>. Acesso em: 30 out.2020.

ROHM, R. **A Powerfull Way to Understand People Using the DISC Concept.**  2013. Disponível em: <https:/[/www.discoveryreport.com/downloads/understanding](http://www.discoveryreport.com/downloads/understanding-)people-disc-personality-traits.pdf>. Acesso em: 30 out.2020.

```
ROSSÉS, G. F.; GELATTI, C. B.; SILVA, A.; PASSOS, L. J.; AMARAL, L. S. Teoria
das Relações Humanas e Economia Solidária: o caso do Projeto 
Esperança/Cooesperança. 2010. Disponível em:
```
<https:/[/www.aedb.br/seget/arquivos/artigos10/289\\_Artigo%20Seget%20TO.pdf>](http://www.aedb.br/seget/arquivos/artigos10/289_Artigo%20Seget%20TO.pdf). Acesso em 30 out.2020.

TECMUNDO. **O que é CSS?** 2009. Disponível em:

[<https://www.tecmundo.com.br/programacao/2705-o-que-e-css-.htm>](https://www.tecmundo.com.br/programacao/2705-o-que-e-css-.htm). Acesso em 05 dez.2019.

TREINAWEB. **O que é Laravel?** 2019. Disponível em: [<https://www.treinaweb.com.br/blog/o-que-e-laravel/>](https://www.treinaweb.com.br/blog/o-que-e-laravel/). Acesso em 09 dez.2019.

WEBLINK. **O que é JavaScript e como funciona?** 2019. Disponível em: [<https://www.weblink.com.br/blog/programacao/o-que-e-javascript/>](https://www.weblink.com.br/blog/programacao/o-que-e-javascript/). Acesso em 05 dez.2019.

WEBLINK. **O que é PHP?** 2019b. Disponível em: [<https://www.weblink.com.br/blog/php/o-que-e-php-conheca/>](https://www.weblink.com.br/blog/php/o-que-e-php-conheca/). Acesso em 05 dez.2019.